〒571-8504 大阪府門真市松生町1番15号

Ⓒ Panasonic Corporation 2007

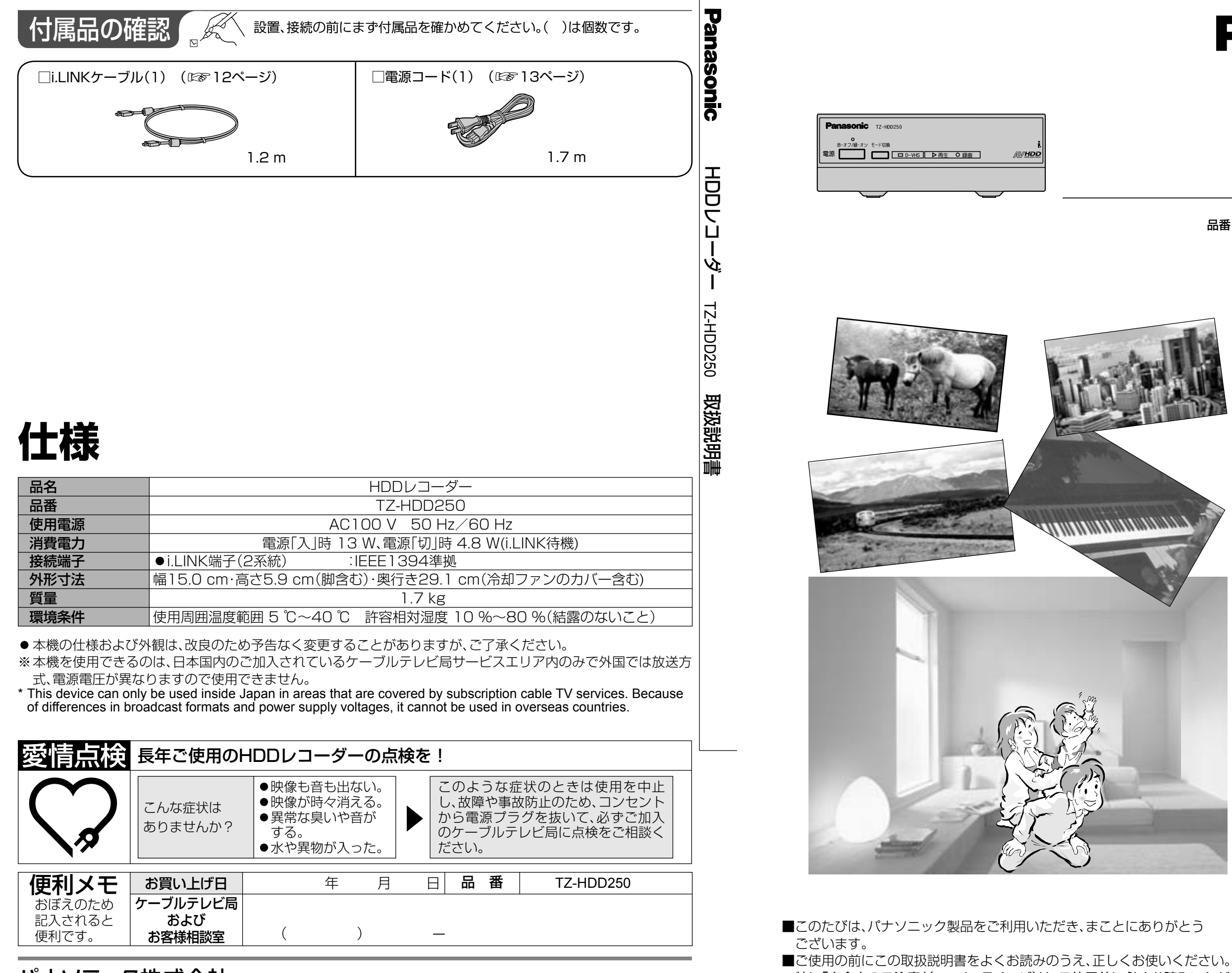

## パナソニック株式会社 AVCネットワークス社 映像・ディスプレイデバイス事業グループ

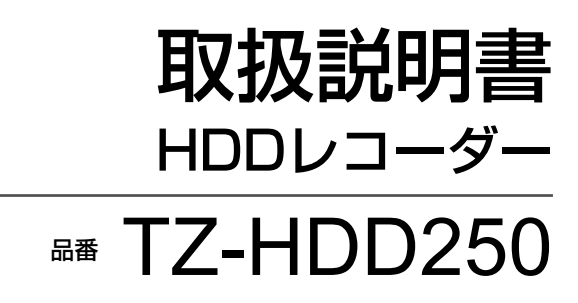

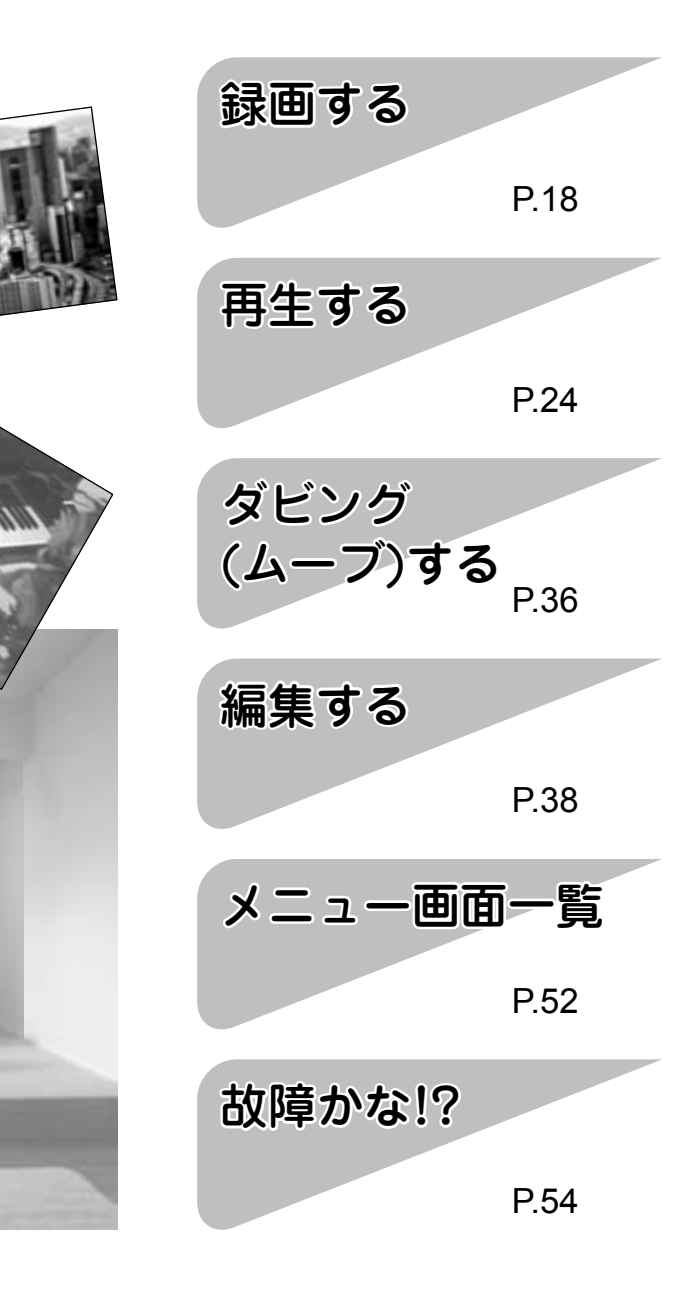

特に「安全上のご注意」(図894~7ページ)は、ご使用前に必ずお読みいただき、

安全にお使いください。

そのあと大切に保管し、必要なときお読みください。

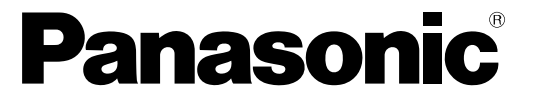

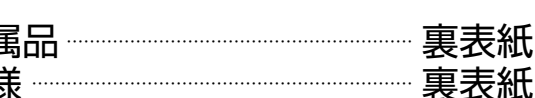

# **もくじ**

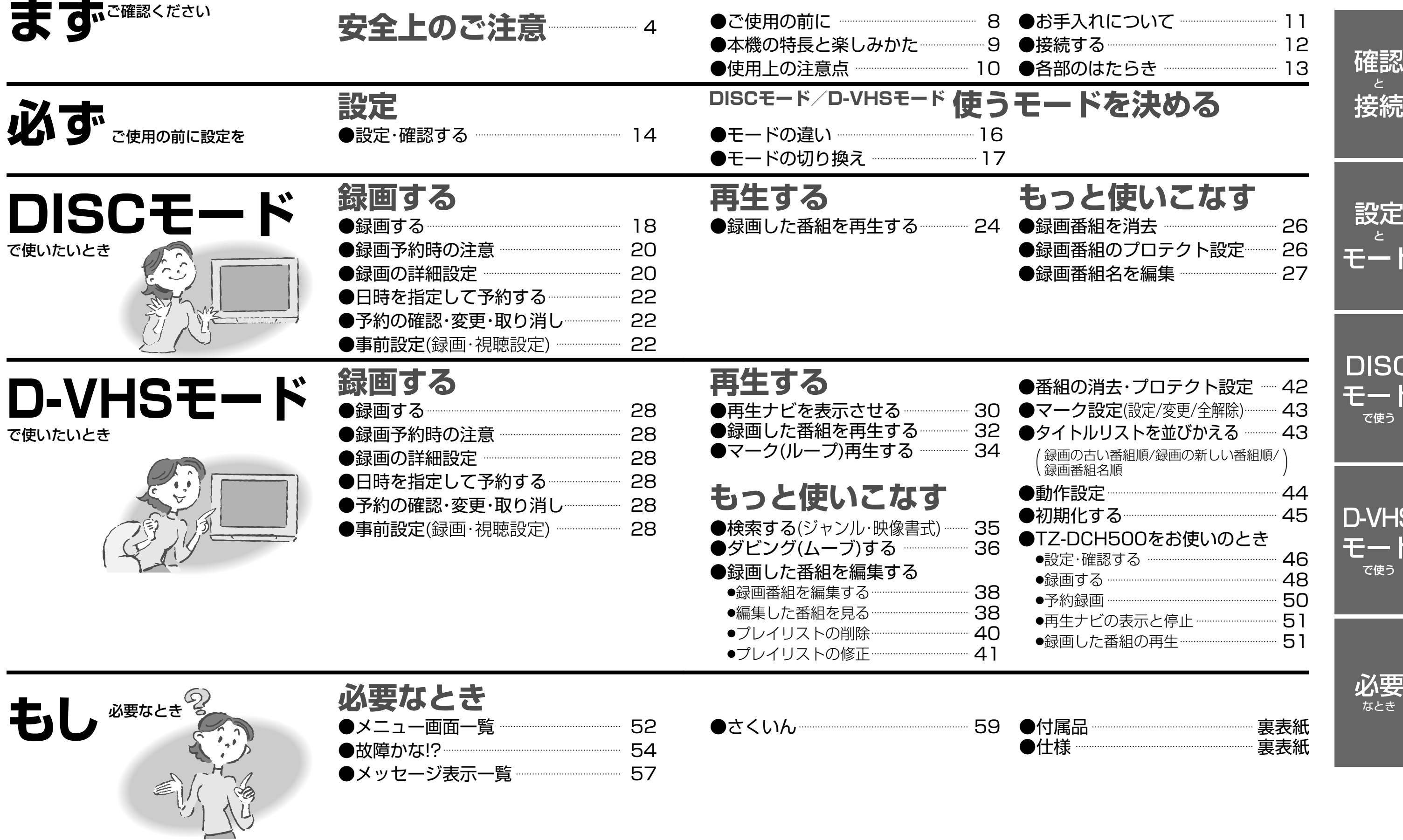

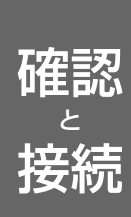

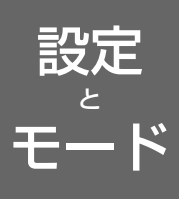

DISC モード で使う

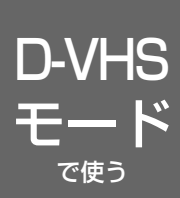

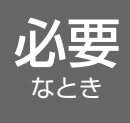

4

## **安全上のご注意** <u>必ずお守りください</u>

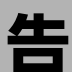

お使いになる人や他の人への危害、物的損害を未然に防止するため、必ずお守りいただきたいことを、 次のように説明しています。

■表示内容を無視して誤った使い方をしたときに生じる危害や物的損害の程度を、次の表示で区分し、 説明しています。

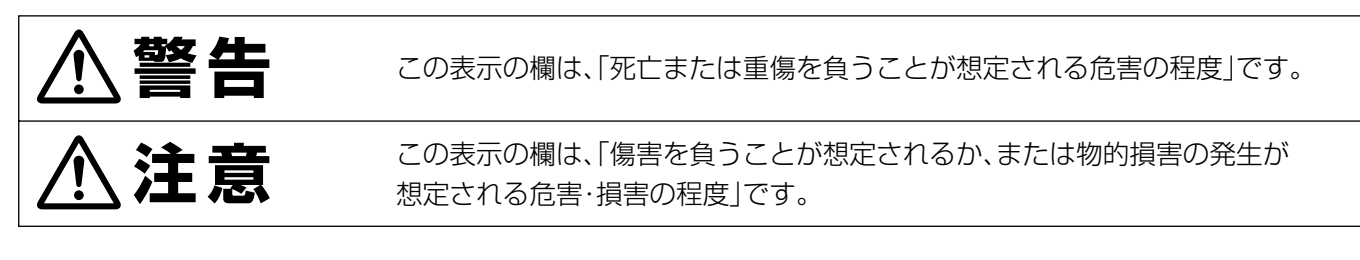

■お守りいただきたい内容の種類を、次の絵表示で区分し、説明しています。(下記は絵表示の一例です。)

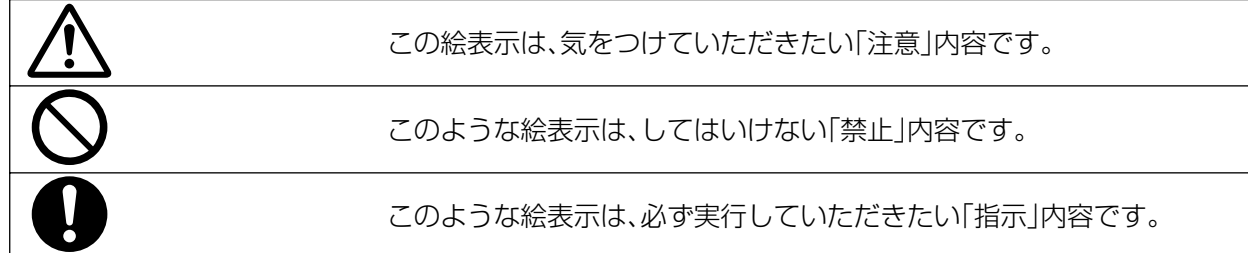

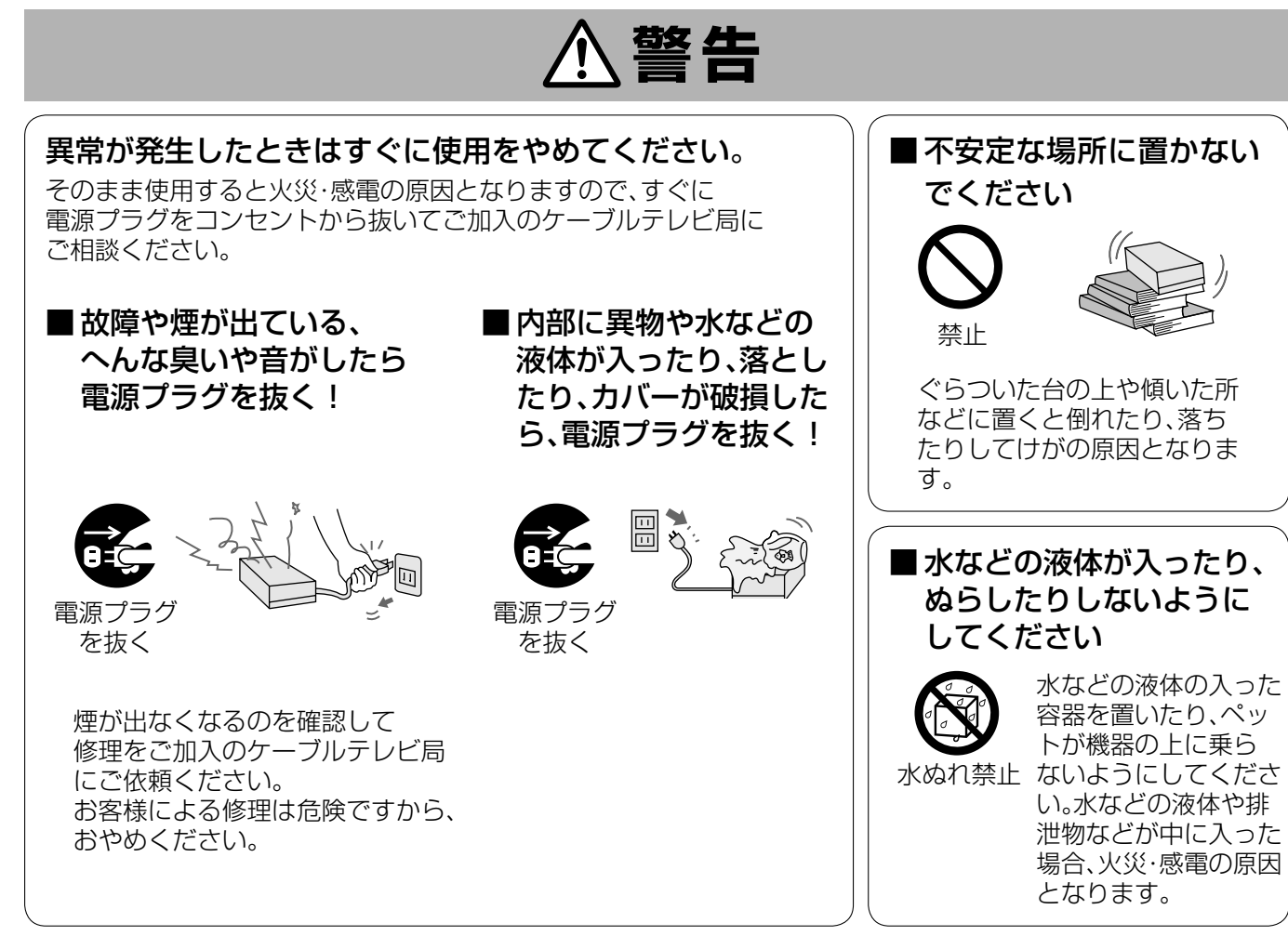

●この取扱説明書のイラストや画面はイメージであり、実際とは異なる場合があります。

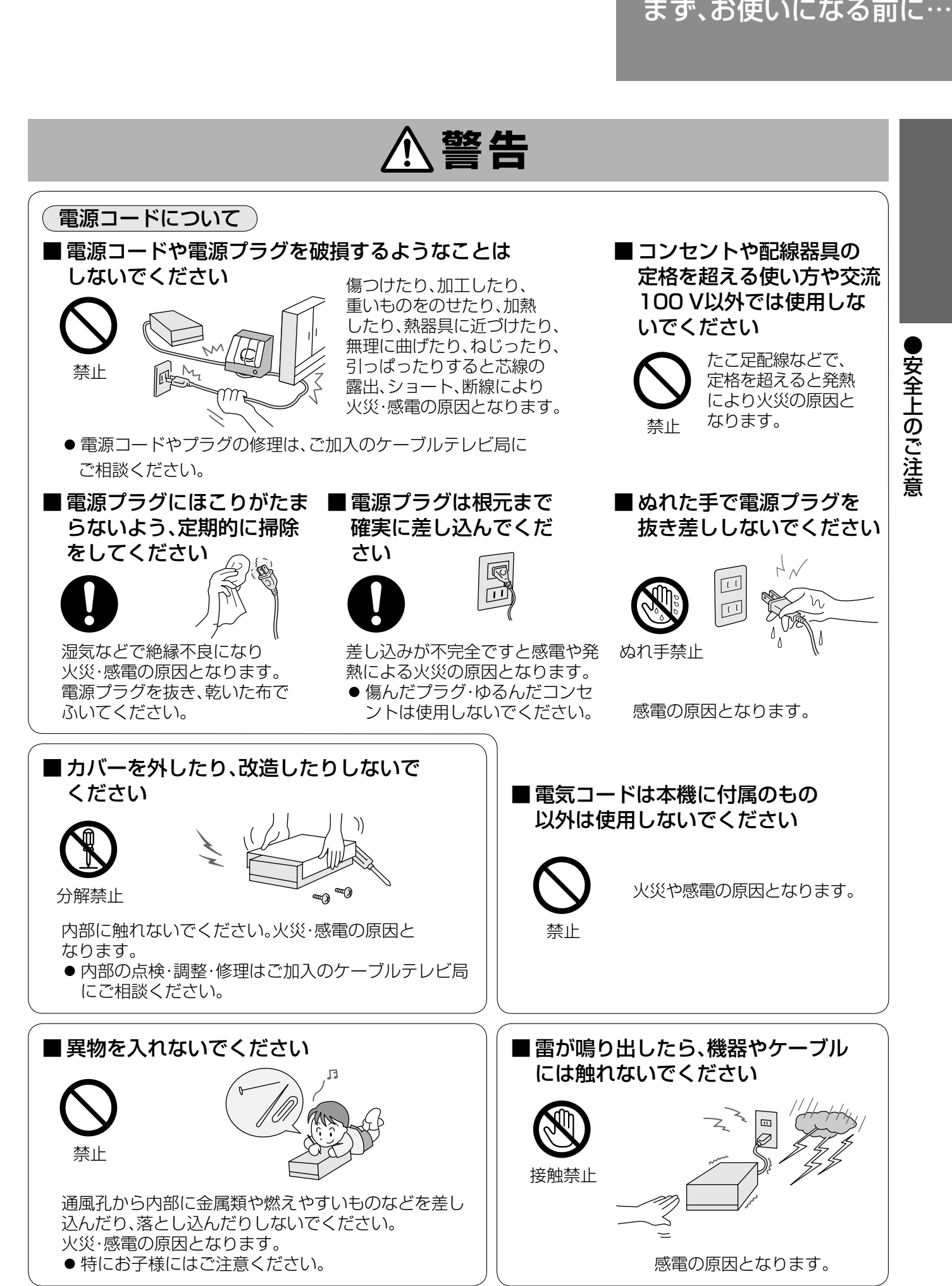

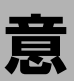

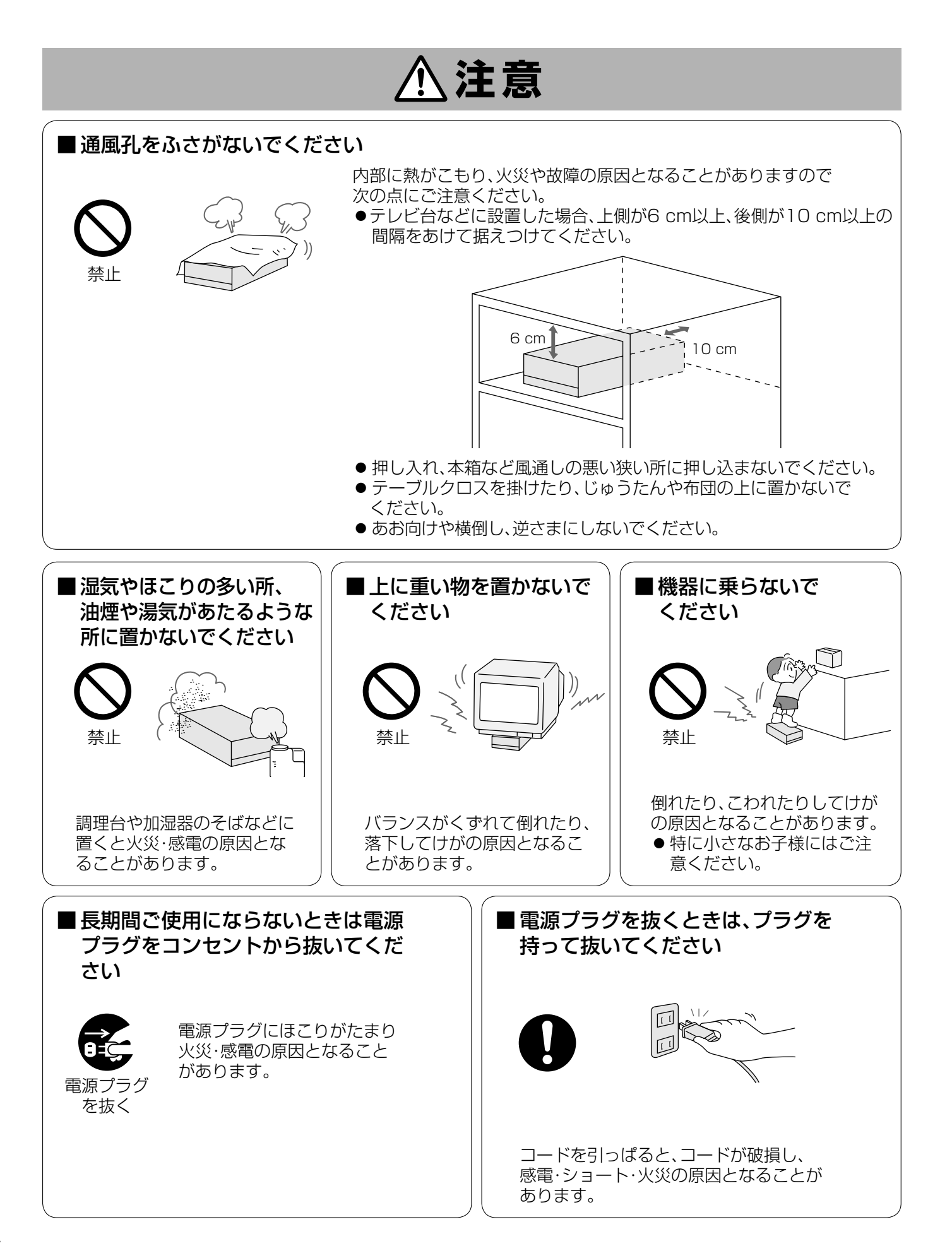

# まず、お使いになる前に…<br>■<br>■<br>は、必ず接続線を外して<br><sub>さい</sub><br><sub>ま続している機器が傷つき、<br>※<sub>続している機器が傷つき、</sub>●安全上のご注意<br>■<br>■の接続線を外したことをしてください。</sub> ■ 移動されるときは、必ず接続線を外して コードや接続している機器が傷つき、 火災・感電の原因となることがあります。

● 電源プラグや機器間の接続線を外したことを 確認のうえ、行ってください。

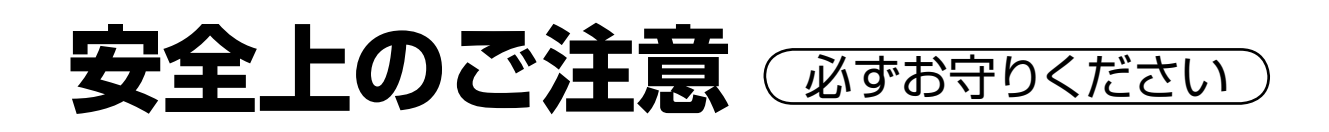

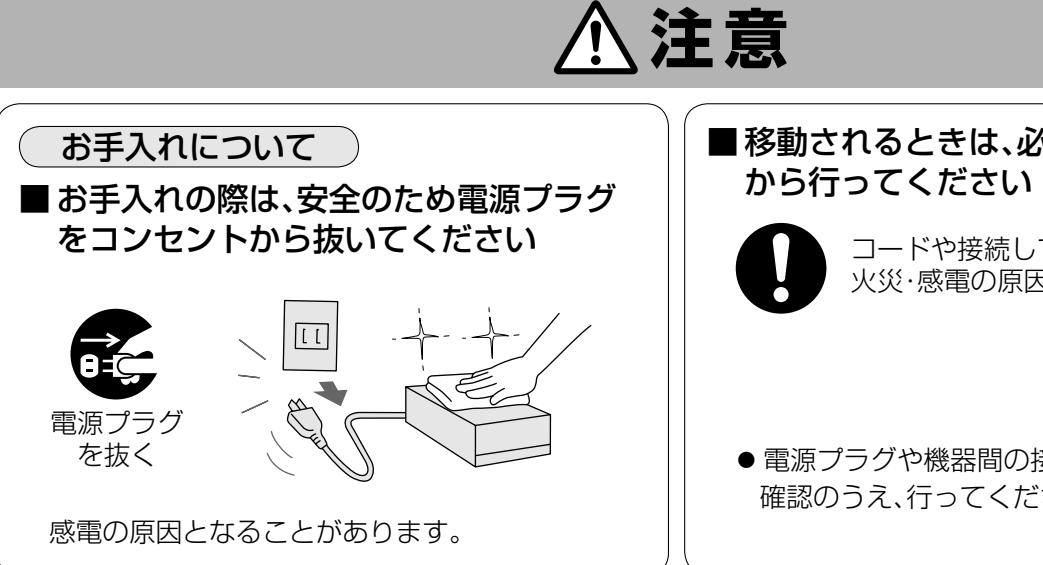

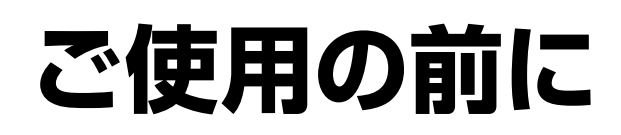

初めてお使いになるときにご準備ください。

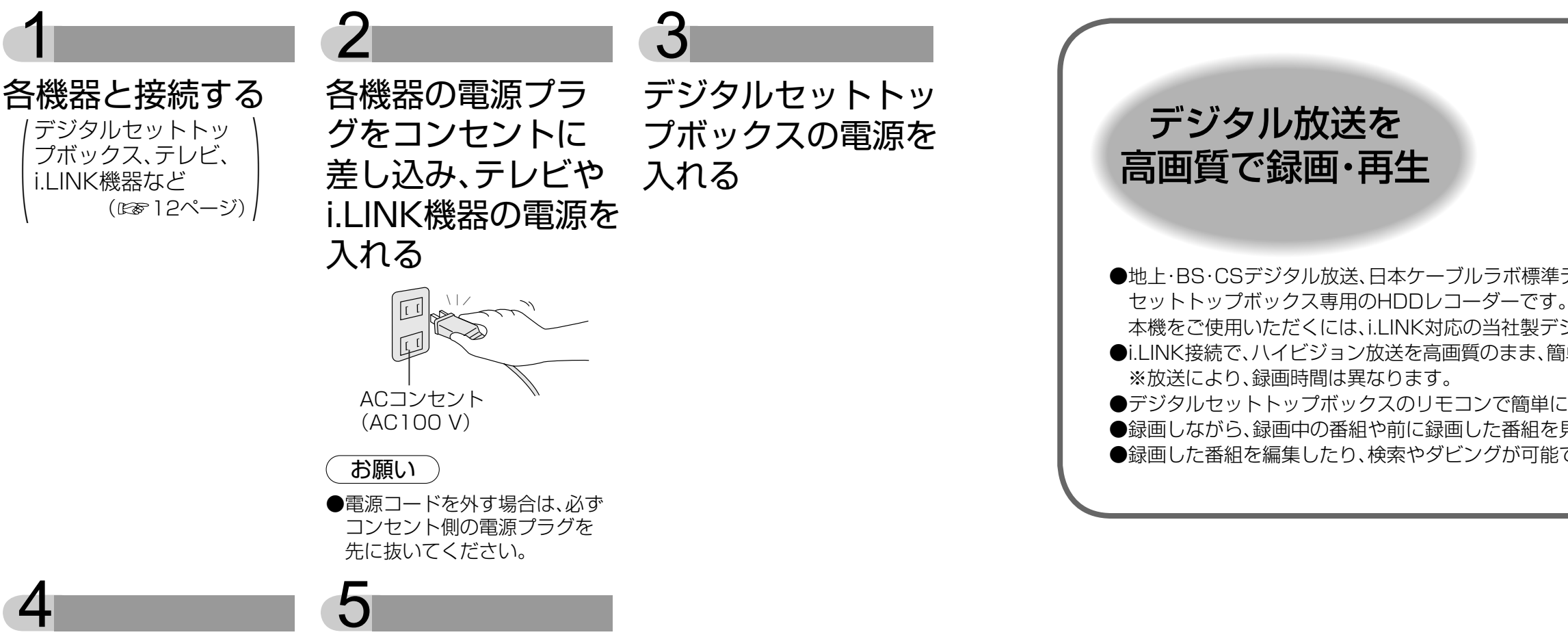

本機の電源を入れ、 テレビの画面をデジ タルセットトップ ボックスの入力に切 する り換える

例: テレビのビデオ1にデジ タルセットトップボック スを接続したとき

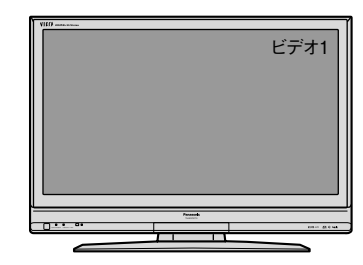

デジタルセットトッ プボックスのi.LINK 接続機器登録を確認

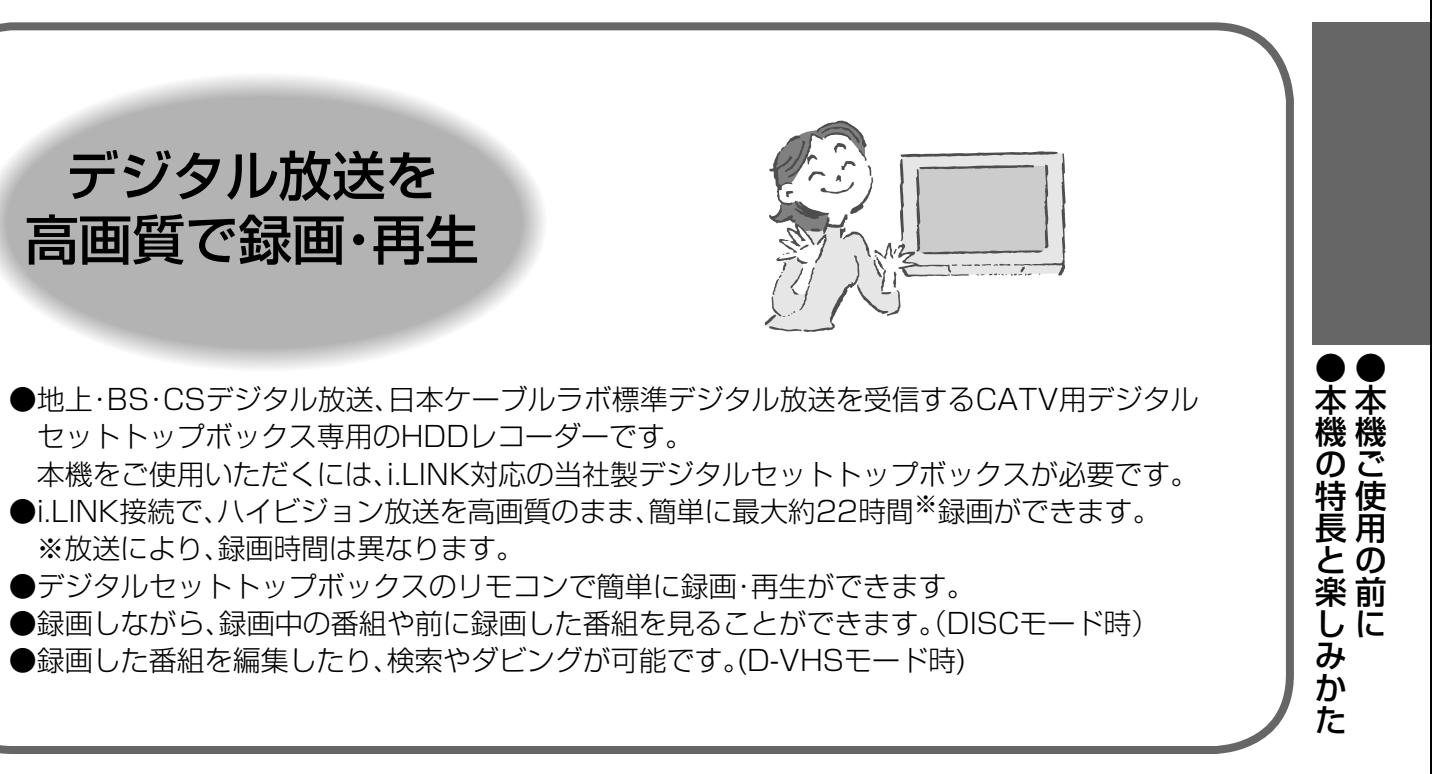

# **本機の特長と楽しみかた**

本機に接続されたデジタルセットトップボックス を介して、動かない画像を長時間映していると、画 面に映像が焼き付き、影のように画面に残る恐れが あります。動かない画像を長時間映さないでくださ  $\bigcup_{n}$ 

## 長時間動かない画像を映さないでください

## 他の機器の上に本機を置かないでください

他の機器の放熱によって 本機の内部温度が上がり、 故障の原因となることが あります。

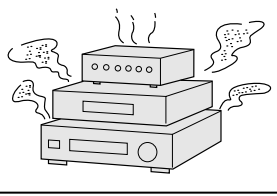

## 本体背面の冷却用ファンを持たないでください 加重や静電気により、冷却用ファンが故障する可能 性があります。

## 本機は放送内容、ご使用環境、接続されている機器と の組み合わせや、外部からの雑音の影響によりリモコ ンからによる操作ができなくなるなどまれに正常に 動作しないことがあります。

約10分以上操作しないと、雷源「切」状態になります 約10分以上操作しないと、電源「切」状態になり電 源表示ランプは赤色になります。 また、デジタルセットトップボックスにより、電源 「切」状態にならなかったり、i.LINK待機により、電 源を「入」にしても、「切」になるまで10分以上かか るものもあります。 起動に時間がかかるため、電源「切」状態からの録画 や再生はすぐに始まりません。

この場合は、本機とデジタルセットトップボックスの i.LINKケーブルと電源プラグを一度抜き、しばらくし た後、再度電源プラグを差し込み、動作を確認してくだ さい。

- ●本機を傾けたり不安定なところに置かない
- ●電源プラグをコンセントに接続しているときは、 本機を動かさない
- ●電源プラグをコンセントから抜くときは、必ず電 源表示ランプが赤色の状態のときに抜く
- ●本機を移動させるときは、電源プラグをコンセン トから抜いて2 分程度待ってから移動する

## ハードディスクは振動・衝撃やほこりに弱い精密機 器です。設置環境や取り扱いにより、録画や再生がで きなくなる場合があります。

本機から、i.LINK接続でパソコンやHDDレコーダー | ます。 に録画できない場合があります。

以下のことに注意してください

●振動や衝撃を与えない

# **使用上の注意点**

## ハードディスク(HDD) に異常を感じた場合はすぐ にダビングを

HDD内に不具合箇所があると、録画時や再生時に継 続した異音がしたり、映像にブロック状のノイズが 発生することがあります。

- ■本機に組み込まれているソフトウェアの解析、変更、改造などを行わないでください。
- ■何らかの不具合により、正常に録画・編集ができなかった場合の内容の補償、録画・編集した内容(データ)の 損失、および直接・間接の損害に対して、当社は一切の責任を負いません。 また、本機を修理した場合(HDD 以外の修理を行った場合も)においても同様です。あらかじめご了承くだ さい。
- ■あなたが本機で録画・録音したものは、個人として楽しむなどのほかは、著作権法上権利者に無断で使用で きません。

そのままお使いになると劣化が進み、最悪の場合、 HDD全体が使えなくなってしまう恐れがあります。 このような現象が確認された場合は、すみやかに D-VHSビデオデッキなどにダビングして、修理をご 依頼ください。

- キャビネットをいためないために次の点にお気をつけください。
- ●殺虫剤、ベンジン、シンナーなど揮発性のものをかけないでください。 変質したり、塗料がはげることがあります。
- ●ゴムやビニール製品などを長時間接触したままにしないでください。跡がつくことがあります。
- ●汚れは柔らかい布でふきとってください。汚れがひどいときは、水で薄めた台所用洗剤(中性)に浸した布を かたく絞ってふき取り、乾いた布で仕上げてください。
- ●化学ぞうきんをご使用の際は、その注意書に従ってください

HDDが故障した場合は、記録内容(データ)の修復は できません。

停電などが起こったときは 録画・再生中の内容や、HDDに録画した番組内容 (データ)が損なわれる場合があります。

## ハードディスク(HDD)は一時的な保管場所です HDDは、録画した内容の恒久的な保管場所ではあ りません。 一時的な保管場所としてお使いください。

## 本機を使用環境条件以外の高温や低温になる所では 使用しないでください

使用温度(5 ℃~40 ℃)以外で使用されるとハード ディスクの保護機能が働き、動作しない場合があり

## 結露について

本機を寒い場所から暖かい場所へ移動させたとき や、暖房を入れて、急に部屋の温度が上がると、温度 差により本機の表面や内部に結露が起こることがあ ります。 そのままご使用になると故障の原因になりますの

で、部屋の温度になじむまで、電源を切ったままにし ておいてください。(約2 ~3 時間) 温度変化が起こりやすい場所や湿度が高い場所 (湯気が立ち込めるなど)には設置しない。

## ご確認ください

 $\bullet$ ●使用上の注意点 **使用上の注意点 しょうこうきょう しょうしょう しょうこう しょうがま入れについて** 

## 次の点にご留意ください。

■商標などについて

- ●i.LINKとi.LINKロゴ"i"は商標です。
- ●D-VHSは、日本ビクター株式会社の登録商標です。

なお、各社の商標および製品商標に対しては特に注記のない場合でも、これを十分尊重いたします。

## お手入れについて

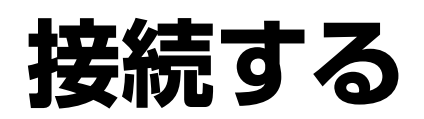

●i.LINK未対応の録画機器もあります。 (当社製DMR-HS2など)

## ■接続上のお願い

- ケーブルを購入する際は「S400対応の4ピンのi.LINK(アイリンク)ケーブル」とご指定ください。
- ●2つのi.LINK端子はどちらも同じように使えます。
- ただし、接続が輪(ループ)になったり、i.LINK対応パソコンなどを接続すると誤動作する場合があります。

●本機とデジタルセットトップボックスは、他のi.LINK機器を介さずに直接i.LINKケーブルで接続して ください。 (2台目を接続する場合は、1台目を経由してデジタルセットトップボックスに接続できま す。)

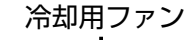

▼接続する▼各部のはたらき

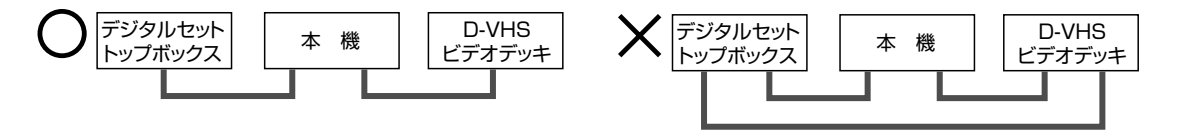

本体背面

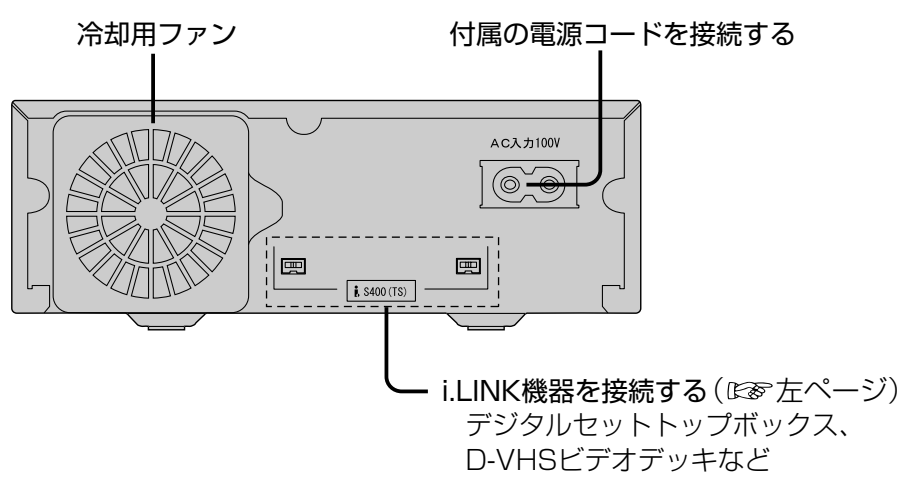

**各部のはたらき**

- 赤色………録画中 赤色点滅…録画一時停止
- 緑色
- DISCモード時 …再生中、再生ナビのプレビュー画面表示中 D-VHSモード時 …再生中、再生ナビ表示中 緑色点滅 …再生一時停止
- ·橙色……D-VHSモード
- 消灯……DISCモード
	-

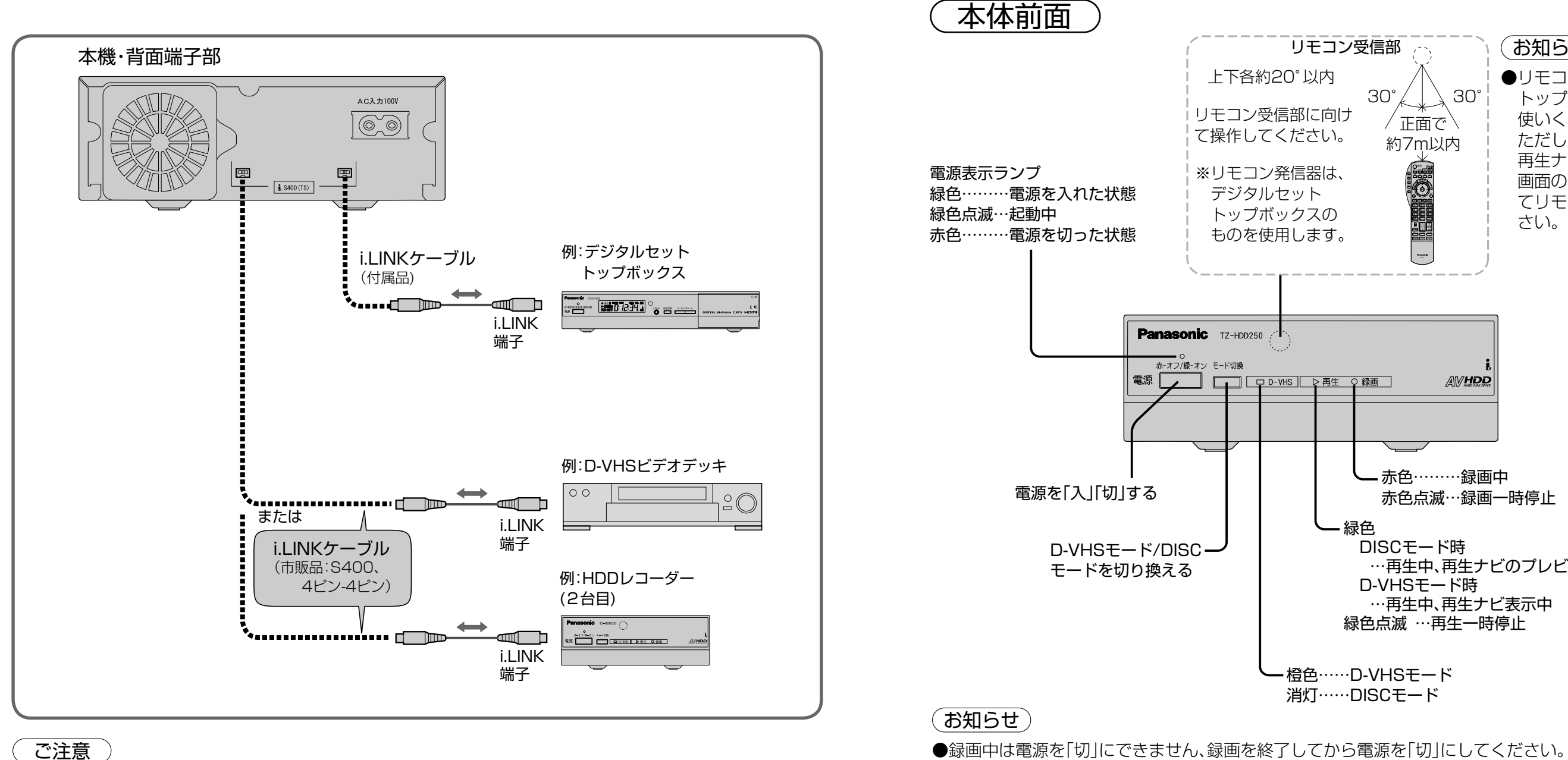

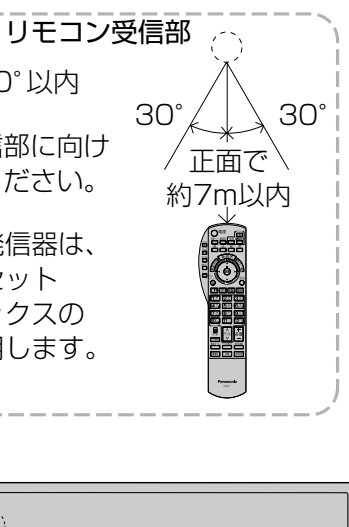

## (お知らせ)

●リモコンはデジタルセット トップボックスに向けてお 使いください。 ただし、D-VHSモードで 再生ナビおよびこれに続く 画面の表示中は、本機に向け てリモコンを操作してくだ さい。

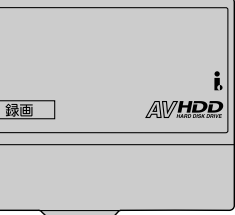

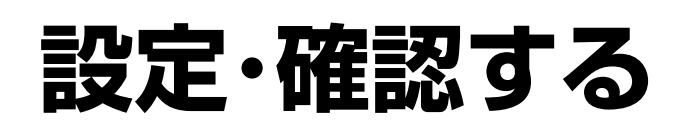

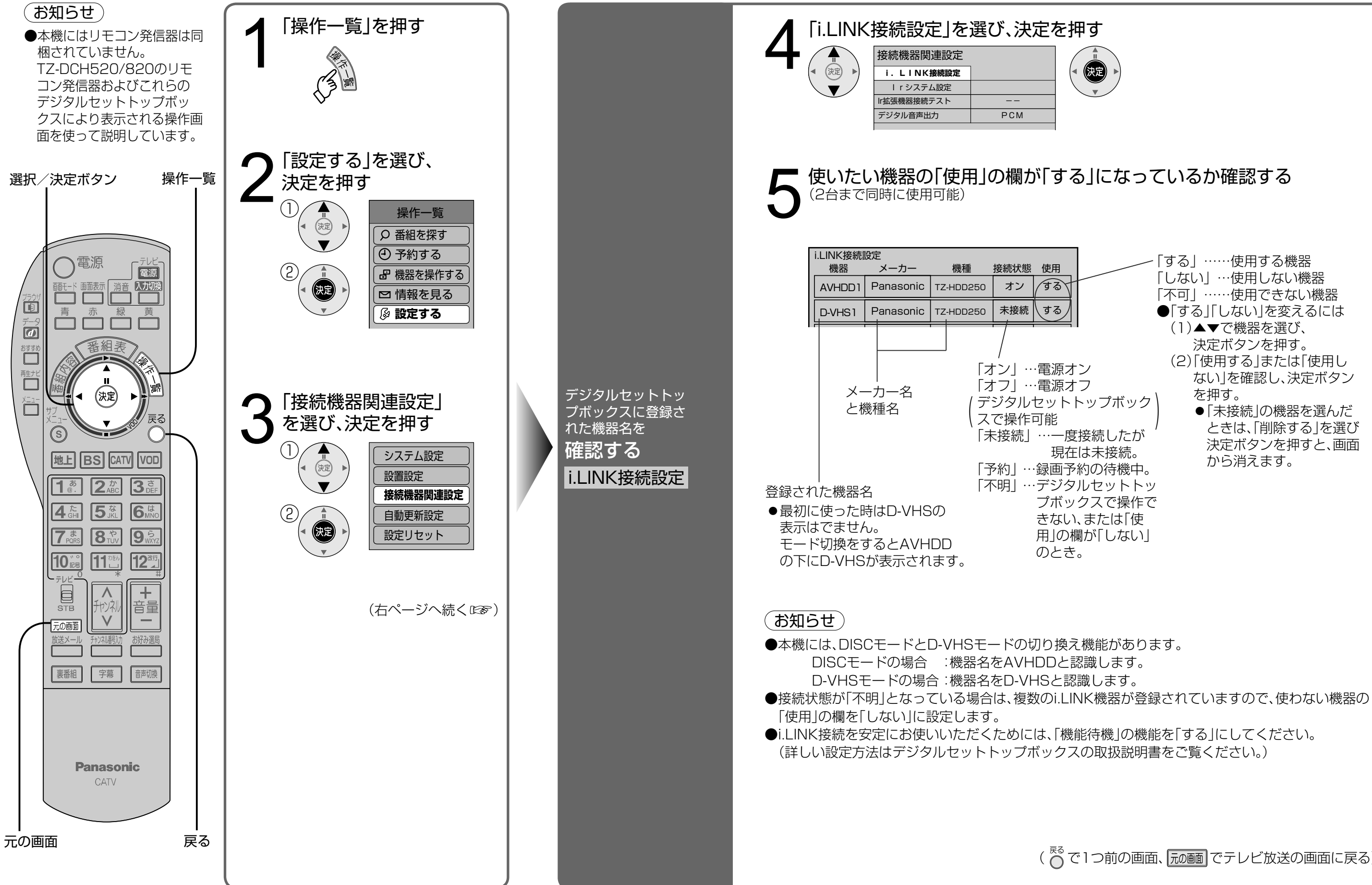

設 定

「する」……使用する機器 「しない」…使用しない機器 「不可」……使用できない機器 ●「する」「しない」を変えるには (1) ▲▼で機器を選び、 決定ボタンを押す。 (2) 「使用する」または「使用し ない」を確認し、決定ボタン を押す。 ● 「未接続 |の機器を選んだ ときは、「削除する」を選び 決定ボタンを押すと、画面 から消えます。

(  $\bigwedge^{\kappa}$ で1つ前の画面、 アル画面でテレビ放送の画面に戻る)

●設定 ・ 確認する 設定・確認する

# **DISCモードとD-VHSモード**

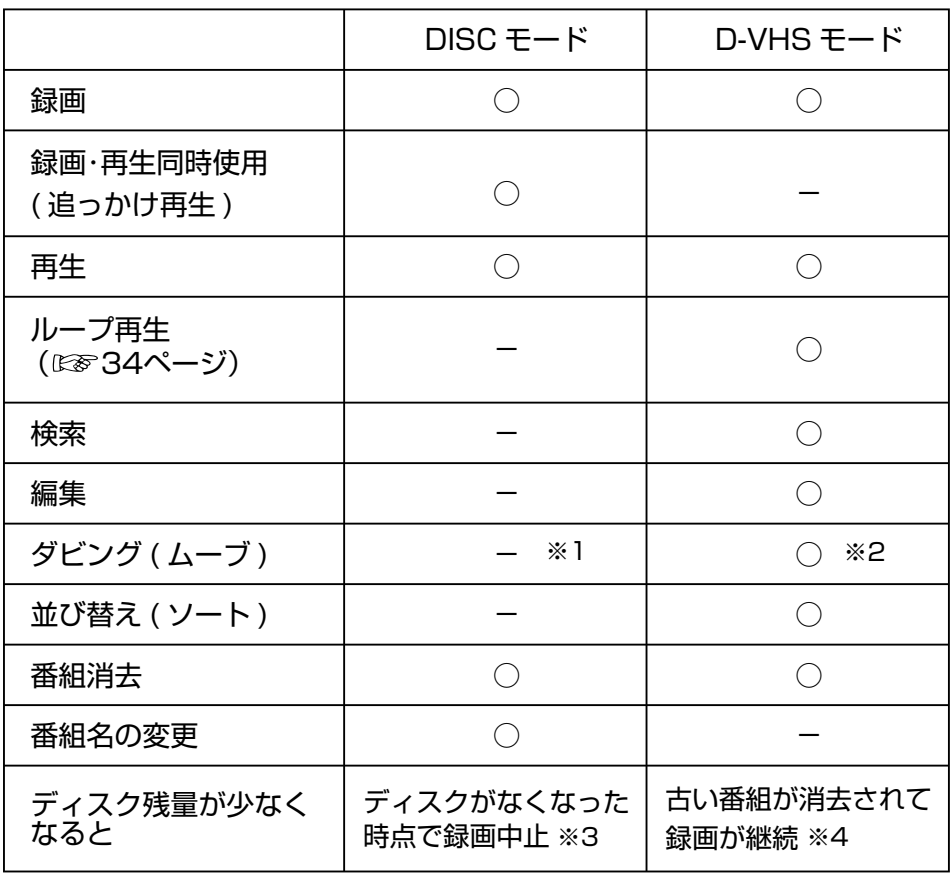

## 本機は、モードによって動作が変わります。

## ●DISCモード

## ●D-VHSモード

本機を、デジタルセットトップボックスから見て「外付けハードディスク」として認識します。 デジタルセットトップボックスのリモコン操作で、簡単に録画や再生ができます。

本機を、デジタルセットトップボックスから見て「D-VHSビデオデッキ」として認識します。 録画や再生のほか、録画した番組の検索や編集、ダビング(ムーブ)ができます。

## ・機能の違い

※1 HDD内蔵デジタルセットトップボックスから本機へのダビング(ムーブ)は可能です。

※2 D-VHSビデオデッキやD-VHSモードのi.LINK機器へのダビング(ムーブ)が可能です。 ※3 ディスクに空きがなくなったり、最大録画番組数(511番組)を超えると、録画が

 中止されます。 ※4 ディスクに空きがなくなったり、最大録画番組数(511番組)を超えると、古い番組が 順次消去されて、録画が継続されます。 ただし、511番組の全てがプロテクト設定されている場合は、録画されません。

●モード切換を行った後、デジタルセットトップボックスのi.LINK接続機器設定画面の機種の名称が 「TZ-HDD250」と表示された機器が2つ表示されます。 モード切換した後のモードと同じ機器(D-VHSxあるいはAVHDDx)の接続状態が「不明」になって いる場合は、他の機器が登録されています。 使わない他の機器を「しない」に設定してください。

## モードの違い

## モードの切り換え

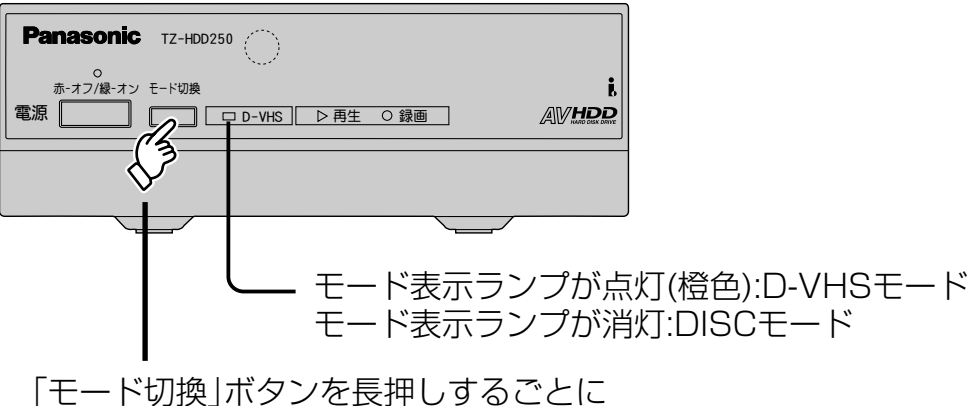

電源ランプが点滅してモードが切換わり ます。

## (お知らせ)

- ●電源が「入」(緑色点灯時)ときに、モードを切り換えます。 電源が「切」(赤色点灯時)のときは、切り換りません。
- ●電源ランプが点滅しているときは、操作できません。 ●録画や再生、再生ナビを表示しているときはモード切換できません。
- 再生ナビ表示中でもモード切換ができるものもあります。
- 
- ●録画した番組は、どちらのモードでもご覧いただけます。

## お願い

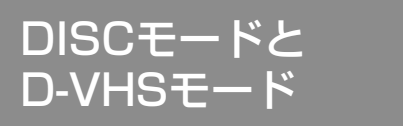

●録画予約時に設定した動作モードと異なるモードにしておくと予約録画ができません。

 $\bullet$   $\bullet$ ●モードの違い ート しゅうしゅう しゅうしゅう しゅうしゅう しゅうしゅう しゅうしゅう しゅうしゅう しゅうしゅう しゅうしゅう しゅうしゅう しゅうしゅうしゅう しゅうしゅうしゅう |モードの違い|<br>モードの切り換え

# **DISCモードで録画する**

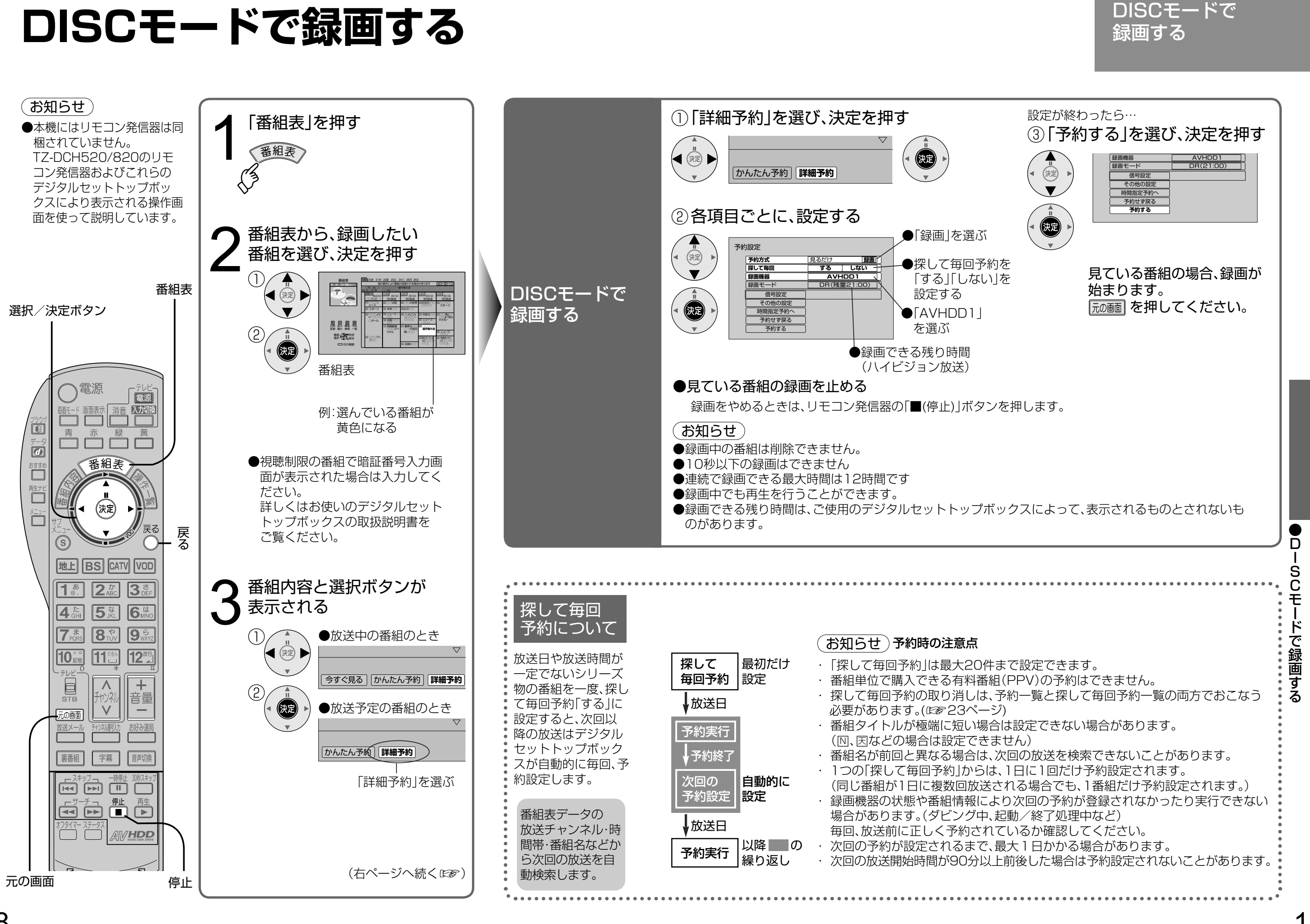

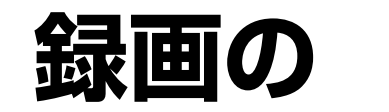

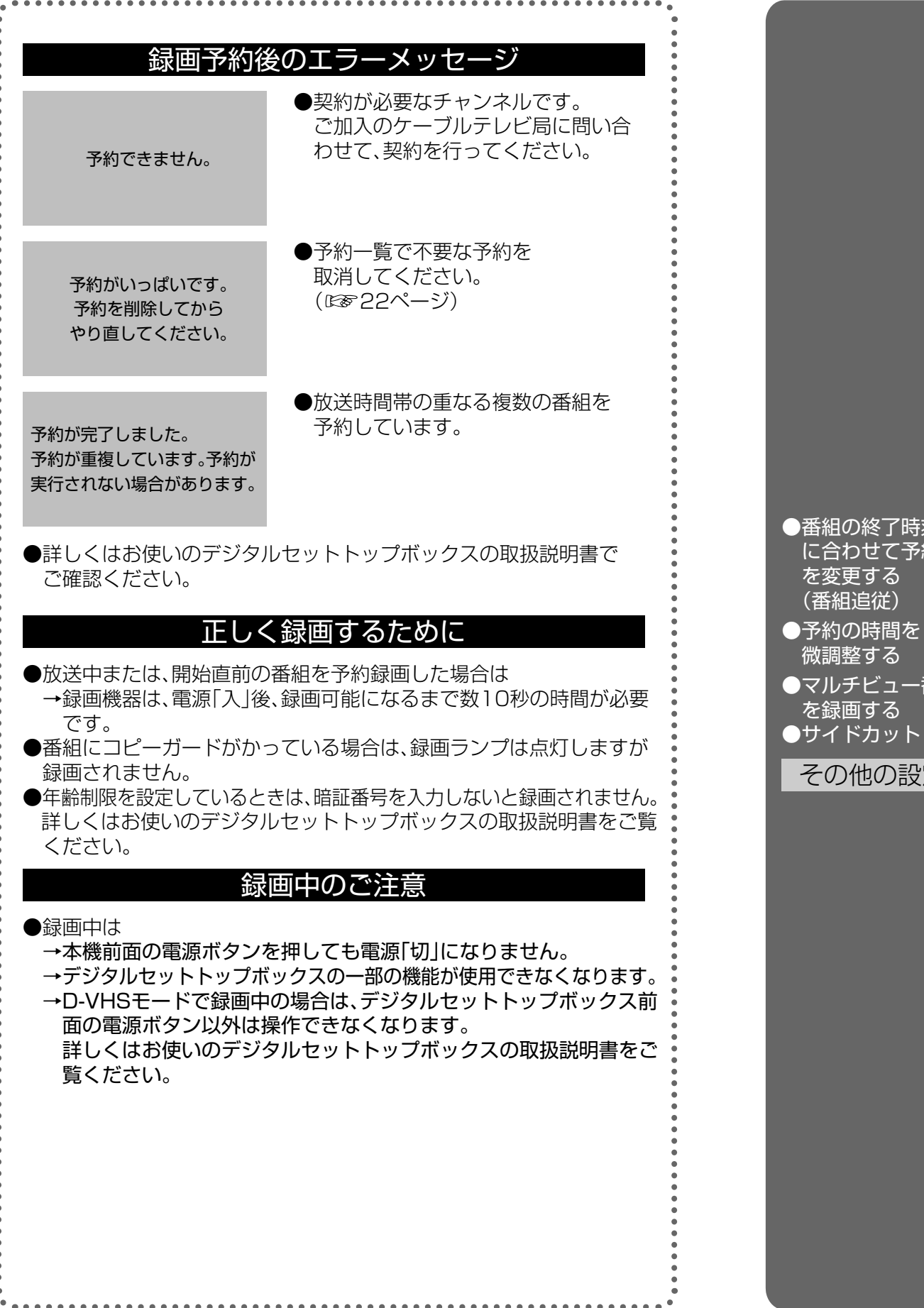

●番組の終了時刻変更に合わせて予約も自動で変 更したいとき→「する」 (局からの情報があるときのみ3時間まで追従) 番組の終了時刻変更に関係なく最初の予約終了 時刻で予約を実行したいとき→「しない」 (予約設定時間内に番組が始まらない場合、 予約は実行されません。)

## ご注意

●番組追従で予約時間が変更された場合、別の予約番組 と重複する可能性がありますので、ご注意ください。 ●番組追従を「する」に設定されていても、放送局から送 られてくる番組情報によっては録画予約が実行され ない場合があります。

●番組追従は時間指定予約時には働きません。

●予約時刻を微調整する

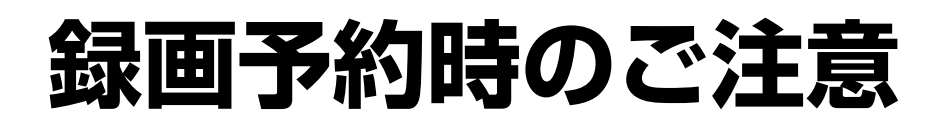

●信号設定のマルチビューで設定した信号だけを録画する→「オフ」 ●マルチビュー番組のすべての信号を録画する→「オン」 • マルチビュー放送では、1つの放送の中に複数の映像が: ただし、2007年7月現在、マルチビュー対応の放送は、

(設定が終わったら ◎ を押し、「予約する」を選び、決定を押す(☞ 19ページ))

## 録画予約のご注意と より細かい設定

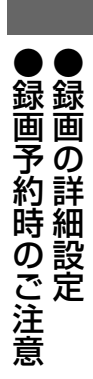

# **詳細設定**

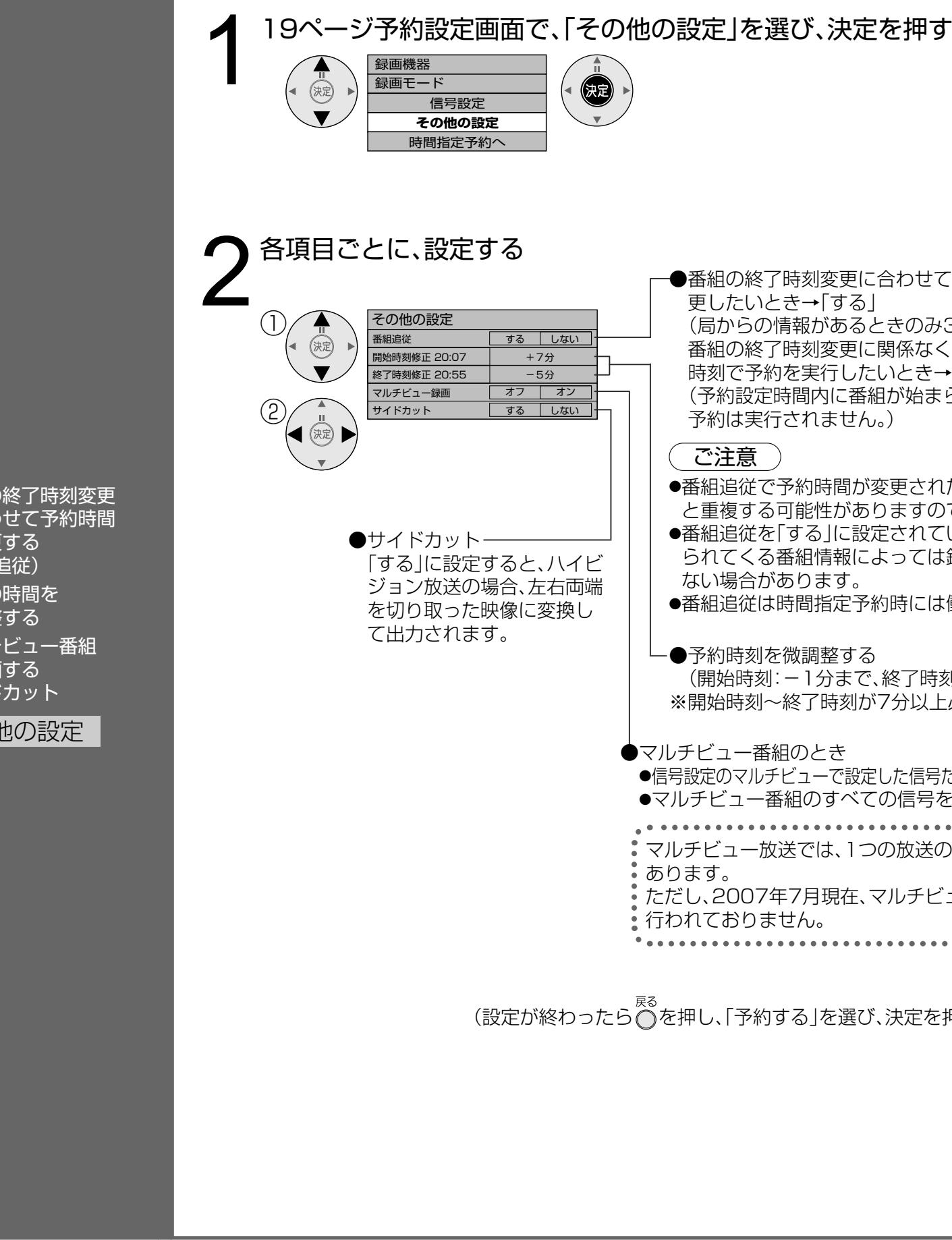

(開始時刻:-1分まで、終了時刻:+1分まで) ※開始時刻~終了時刻が7分以上必要です。

●マルチビュー番組のとき

# **日時を指定して予約する/取り消し**

 $($ 時間指定予約 $)$   $($ 一覧 $)$ 

简

 $\bar{\bar{a}}$ 

 $\Box$ ■生力

 $\overline{\Box}$ 

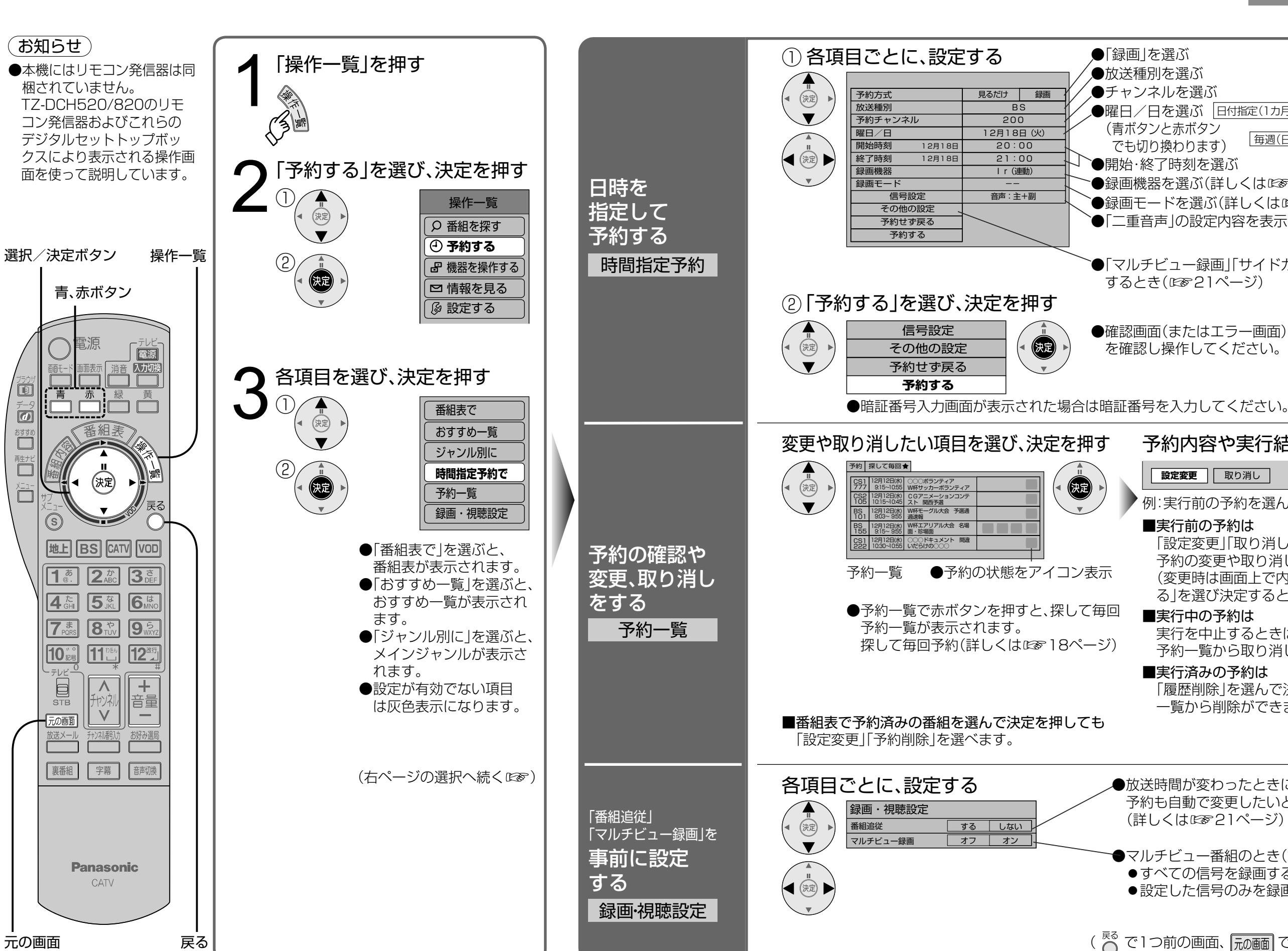

## 日時を指定しての予約や 予約の確認・変更など

●放送種別を選ぶ ●チャンネルを選ぶ ●曜日/日を選ぶ |日付指定(1カ月先まで)|→|毎日|→|毎週(月〜土)| ( 青ボタンと赤ボタン  $\boxed{\overline{\text{}}\overline{\text{}}\overline{\text{$ でも切り換わります) ●開始・終了時刻を選ぶ ●録画機器を選ぶ(詳しくははぁ19ページ) `●録画モードを選ぶ(詳しくは☞19ページ) ● 「二重音声」の設定内容を表示(二重音声の番組のみ有効) ● 「マルチビュー録画」「サイドカット」などの設定を変更 するとき(☞21ページ) ●確認画面(またはエラー画面)が出た場合には、表示内容 を確認し操作してください。 予約内容や実行結果をパネル表示 **設定変更 | 取り消し** 例:実行前の予約を選んだとき ■実行前の予約は 「設定変更」「取り消し」を選んで決定すると、 予約の変更や取り消しができます。 取り消し・確認・変更/時を指定して予約する (変更時は画面上で内容を修正してから「修正す る」を選び決定すると、変更内容が確定します) ■実行中の予約は 実行を中止するときは停止ボタンを押すか 予約一覧から取り消してください。 ■実行済みの予約は 「履歴削除」を選んで決定すると、 一覧から削除ができます。 ●放送時間が変わったときに、 予約も自動で変更したいとき→「する」 (詳しくは☞21ページ) ●マルチビュー番組のとき(詳しくは☞21ページ)

●すべての信号を録画する→「オン」 ●設定した信号のみを録画する→「オフ」

( Koo で1つ前の画面、 アル画 でテレビ放送の画面に戻る)

●日時を指定して予約する/

 $\bullet$ 

Ě

**・ キャンプ ・ キャンプ ・ キャンプ ・ キャンプ ・ キャンプ ・ キャンプ ・ キャンプ ・ キャンプ ・ キャンプ ・ キャンプ ・ キャンプ ・ キャンプ ・ キャンプ ・ キャンプ ・ キャンプ ・ キャンプ ・ キャンプ ・ キャンプ ・ キャンプ ・ キャンプ ・ キャンプ ・ キャンプ ・ キャンプ ・ キャンプ ・ キャンプ ・ キャンプ ・ キャンプ ・ キャンプ ・ キャンプ ・ キャンプ ・ キャンプ ・** 

事

前設定

(録画・視聴設定)

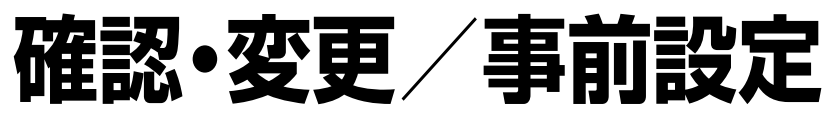

 $\bullet$ ころし しゅうしょう しゃく こうしゃ D SCモードで再生する

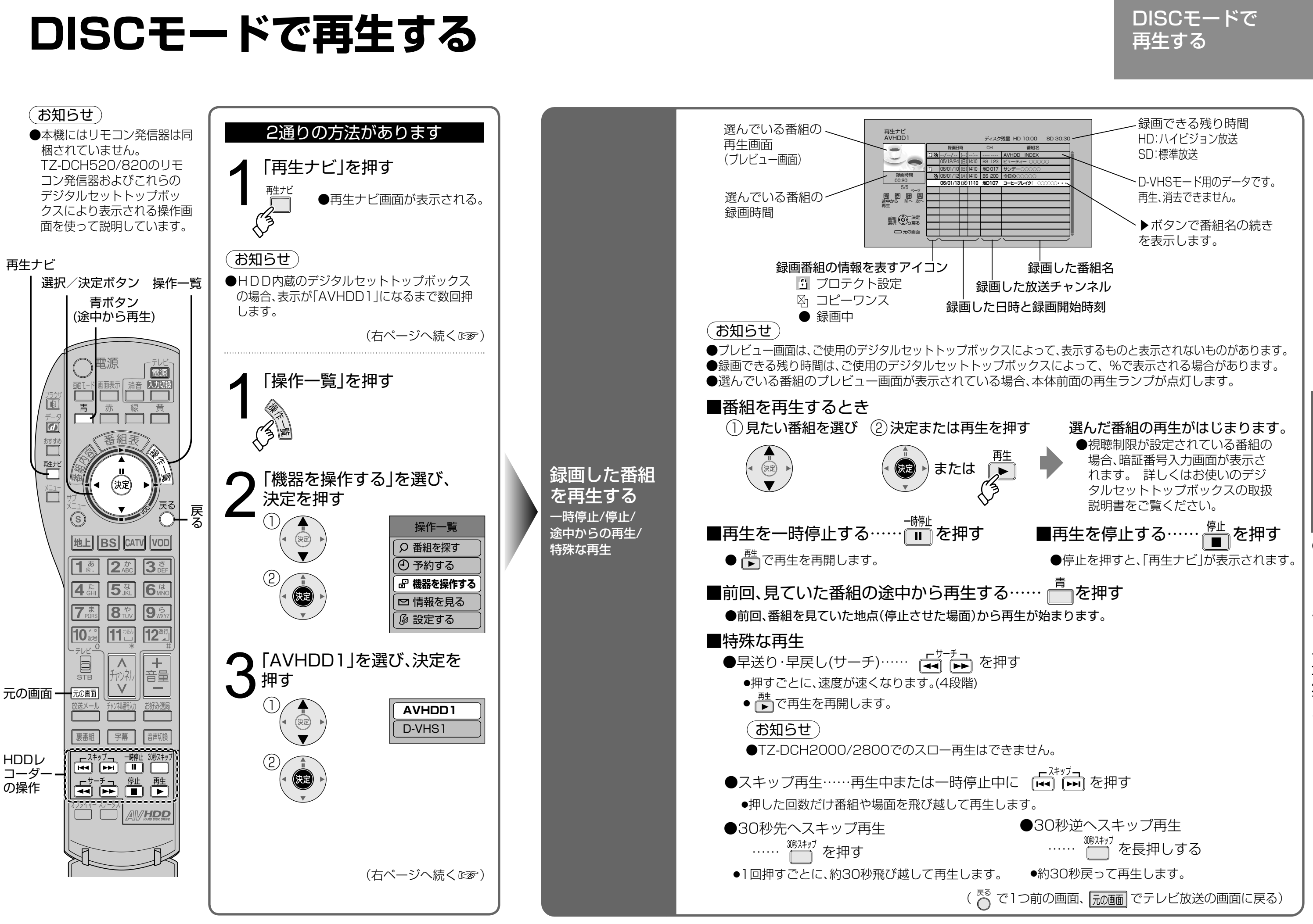

## **DISCモードで** 録画番組を消去/プロテクト設定の

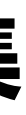

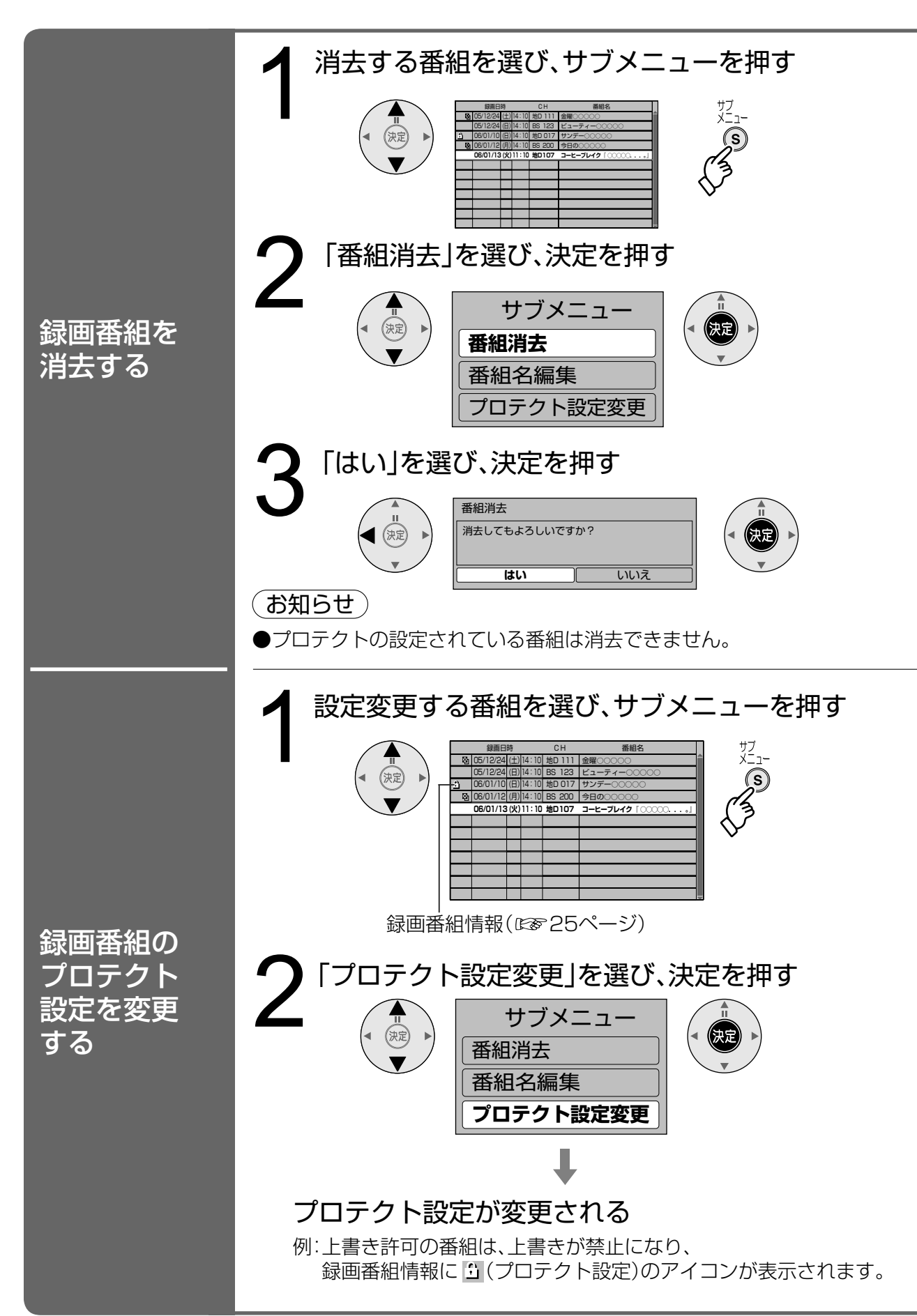

## ブロテクト設定 み目曲 他ンカム<br>プロニカ トシ宁の亦 フロノフ i 政定の文<br>釆如夕の亦百 録画番組の消去/ プロテクト設定の変更/ 番組名の変更

プロテクト設定の変更/番組名変更●録画番組を消去/ (名前1世にする引き ミノニュー **「コー・ノ・・・ ミュヒノ()スジュリュー コイタリスニ スジニリ** 

# **変更/番組名編集**

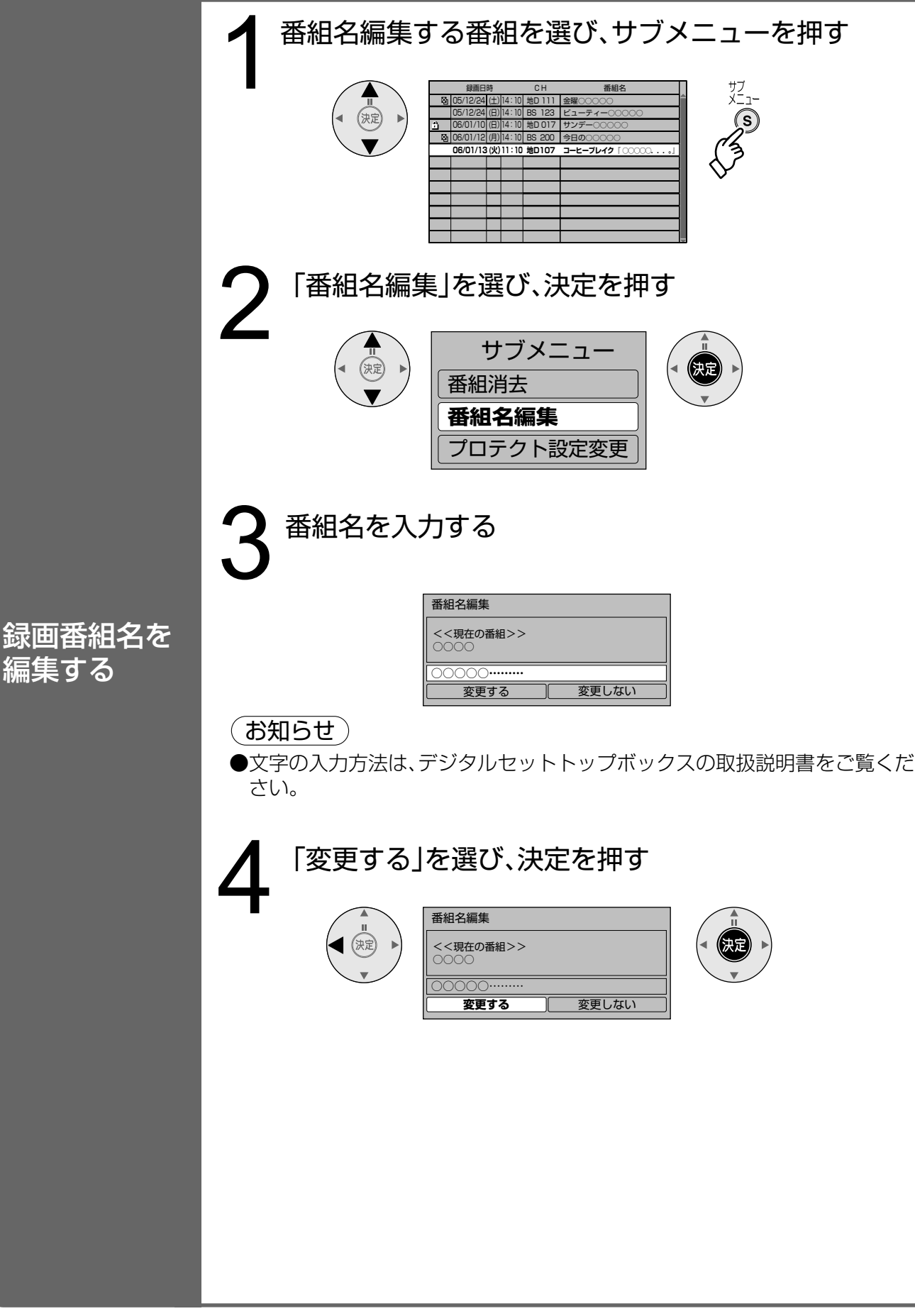

# **D-VHSモードで録画する**

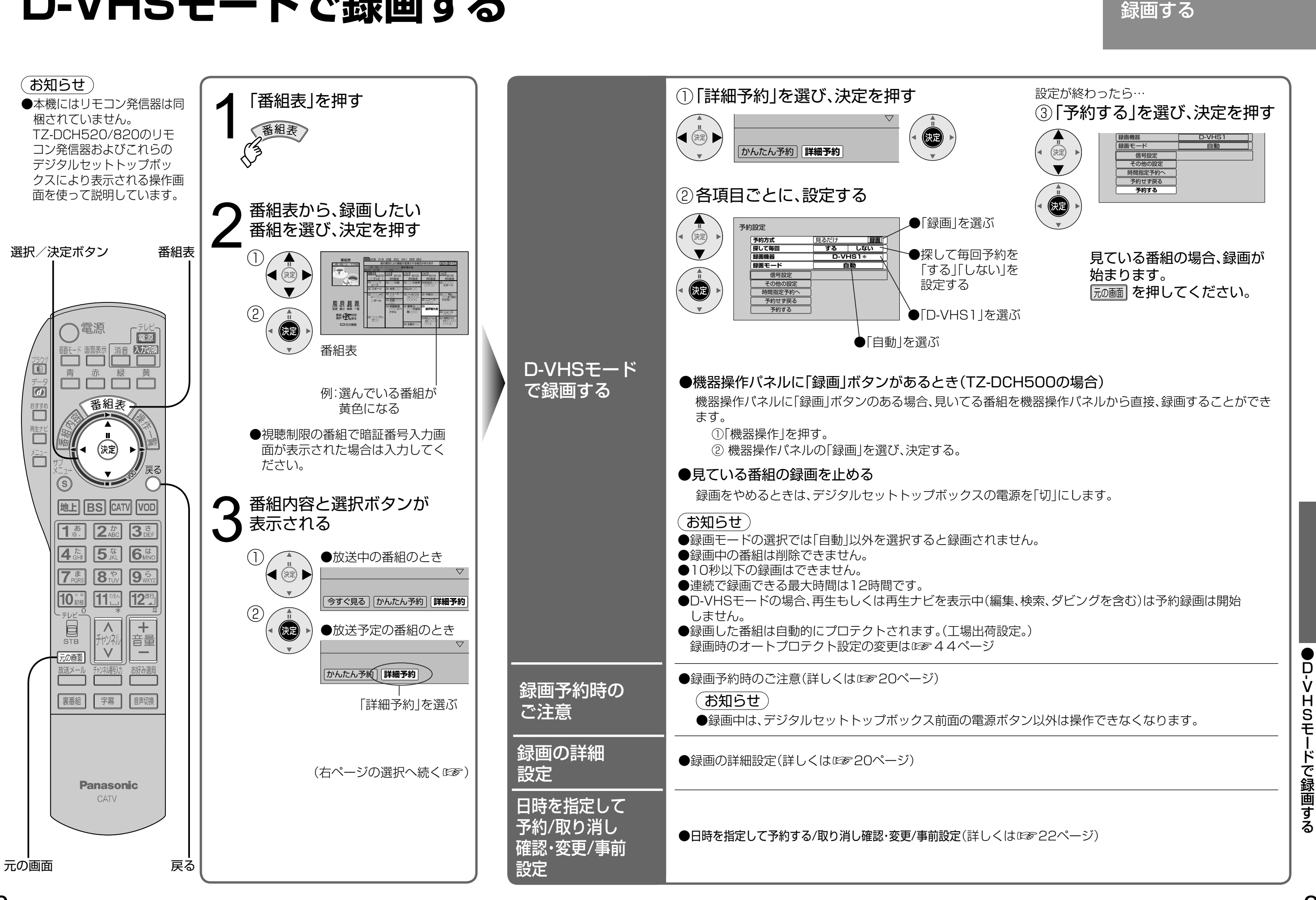

29

D-VHSモードで

# **再生ナビを表示させる**

D-VHSモードでは、再生や検索、編集ダビング、動作設定などを行なう再生ナビは 機器操作パネルを操作して表示させます。

(お知らせ)

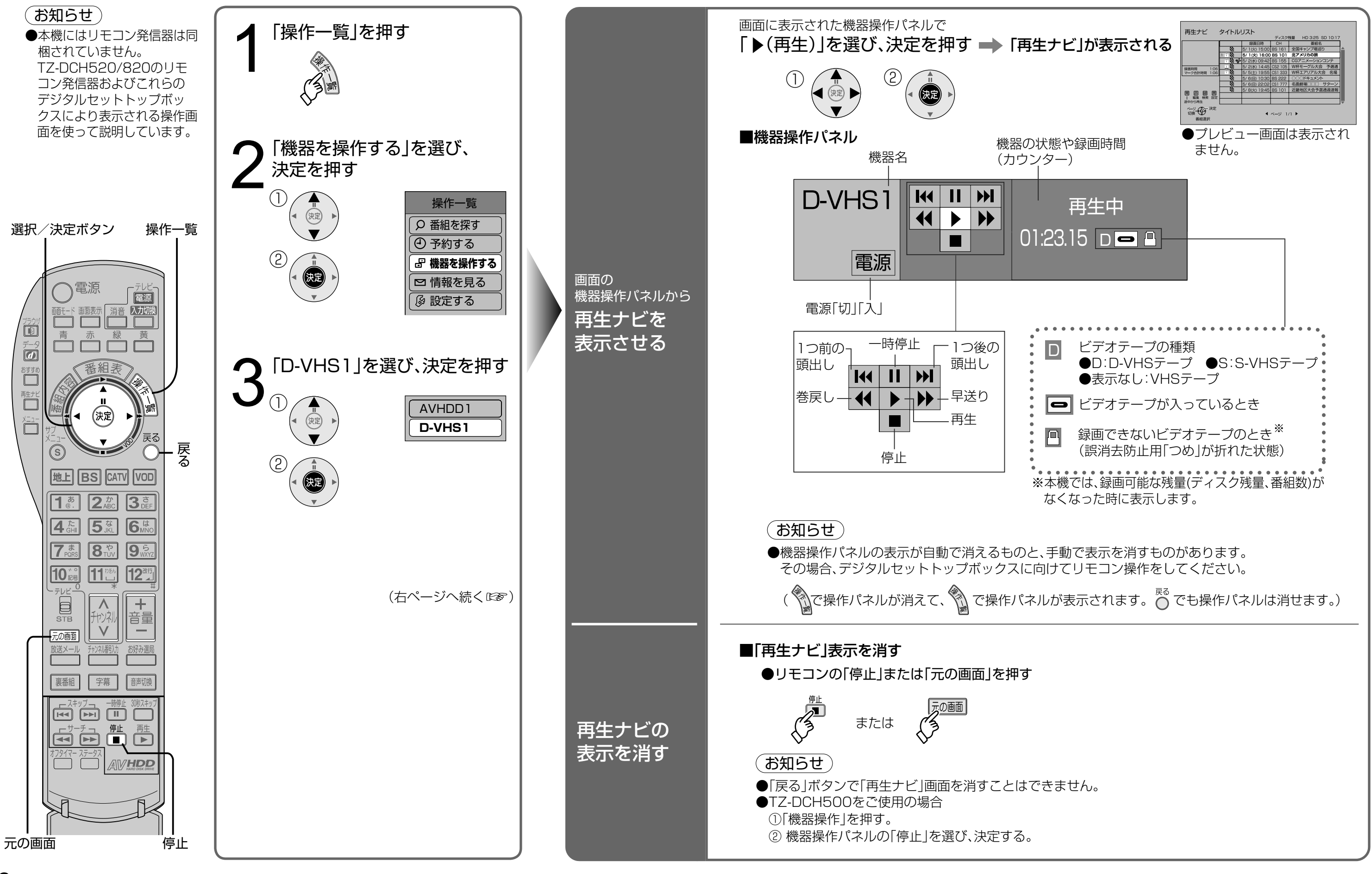

31

ート インター・ストール こうしょう こうしゃ こうしゃ こうしゃ こうしゃ こうしゃ こうしゃ アイ・プレーター こうしゃ アイ・プレーター こうしゃ アイ・プレーター こうしゃ アイ・プレーター こうしゃ アイ・プレーター こうしゃ

●再生ナビを表示させる

再生ナビを表示 させる

再生ナビ画面は、データ放送番組として表示されていますので、機器操作 パネルの「▶(再生)」を選んでから表示されるまで、数秒から十数秒かかる ことがあります。 また、表示途中に動作の過程を示す表示が現れます。

# **D-VHSモードで再生する**

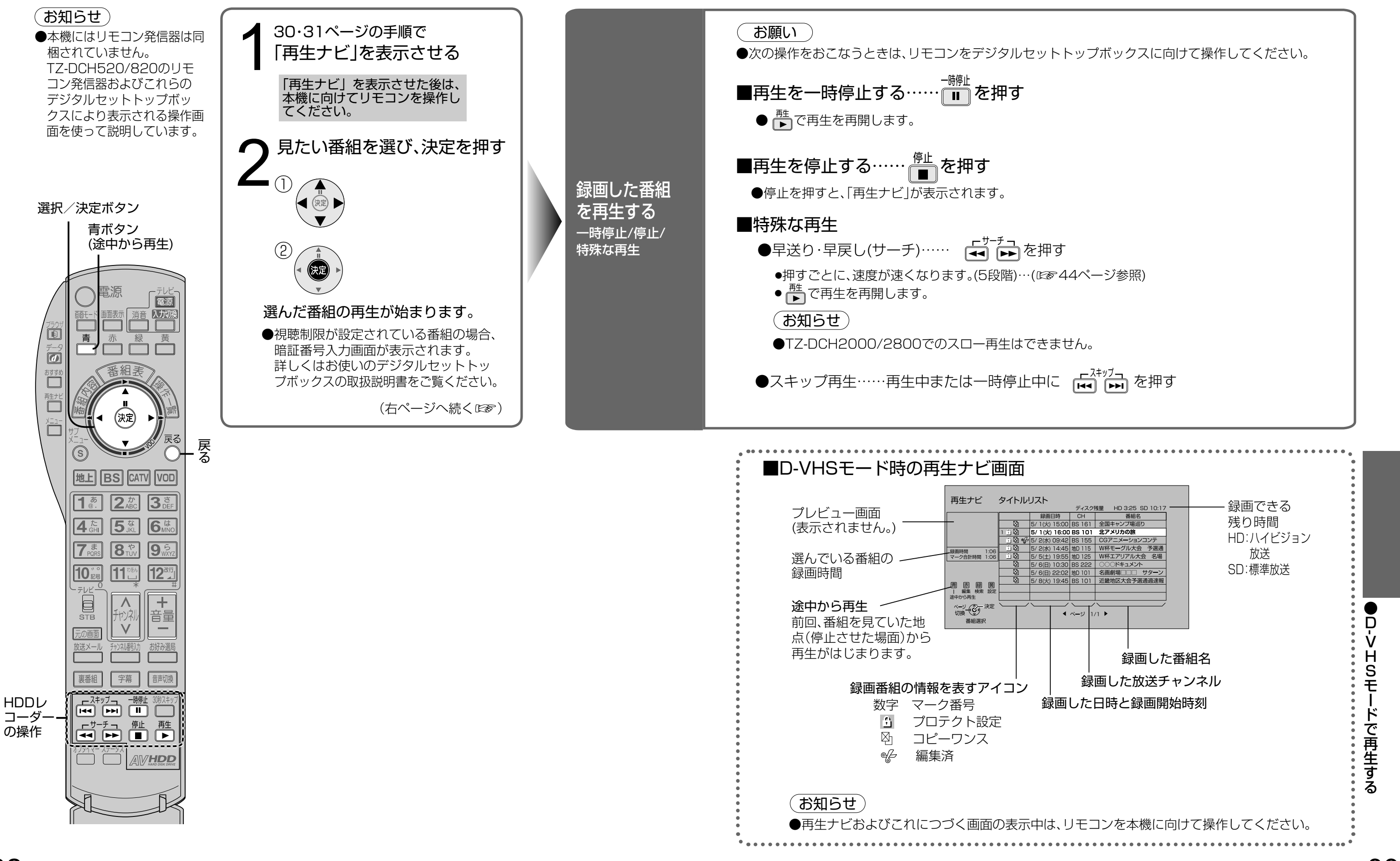

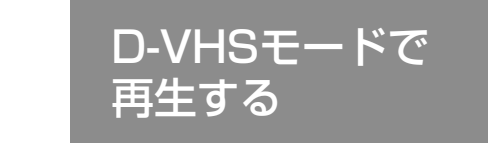

35

**マーク(ループ)再生する**

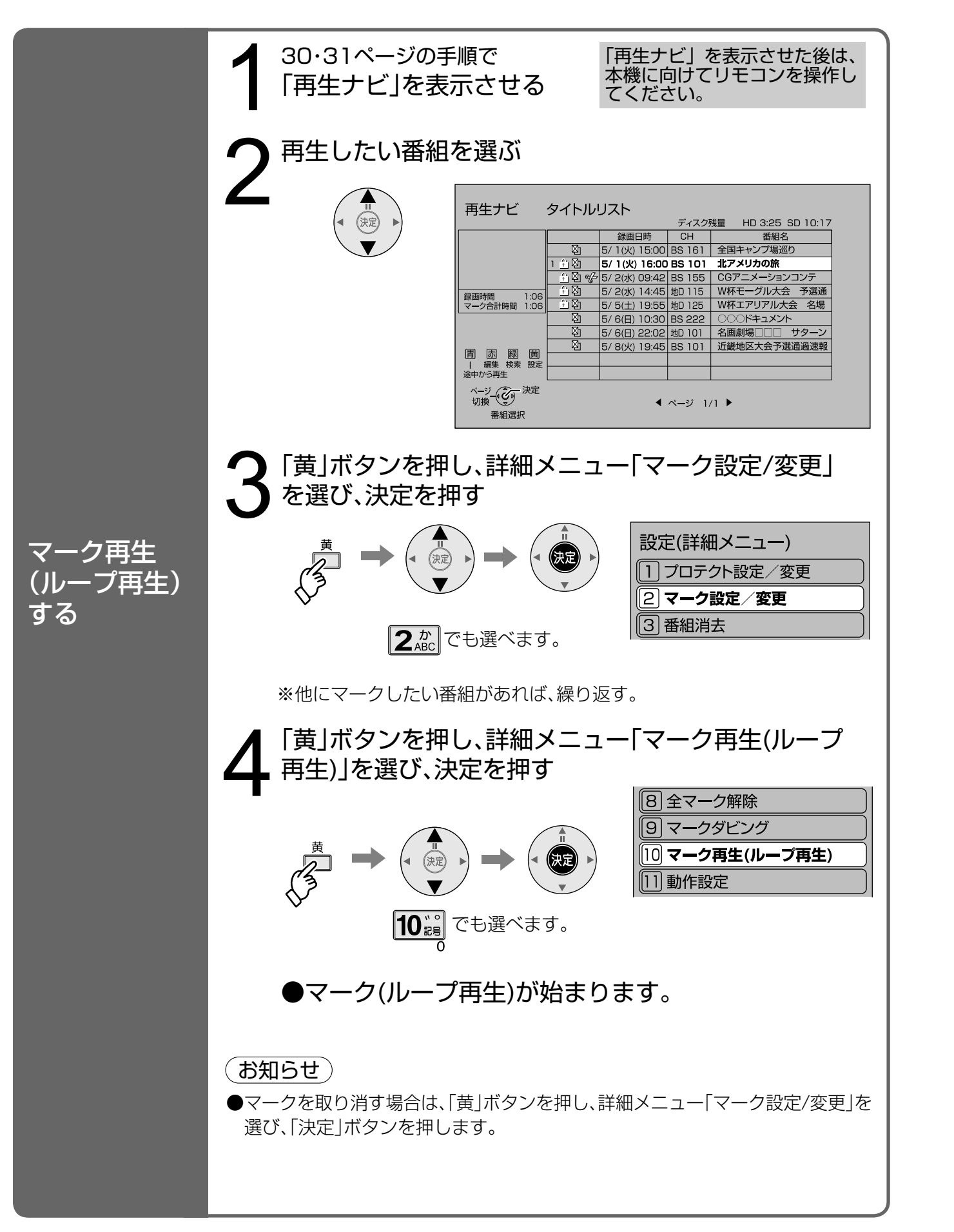

マークした番組を続けて再生し、これを繰り返します。

# **検索する**

録画した番組をジャンルや映像書式で検索することができます。

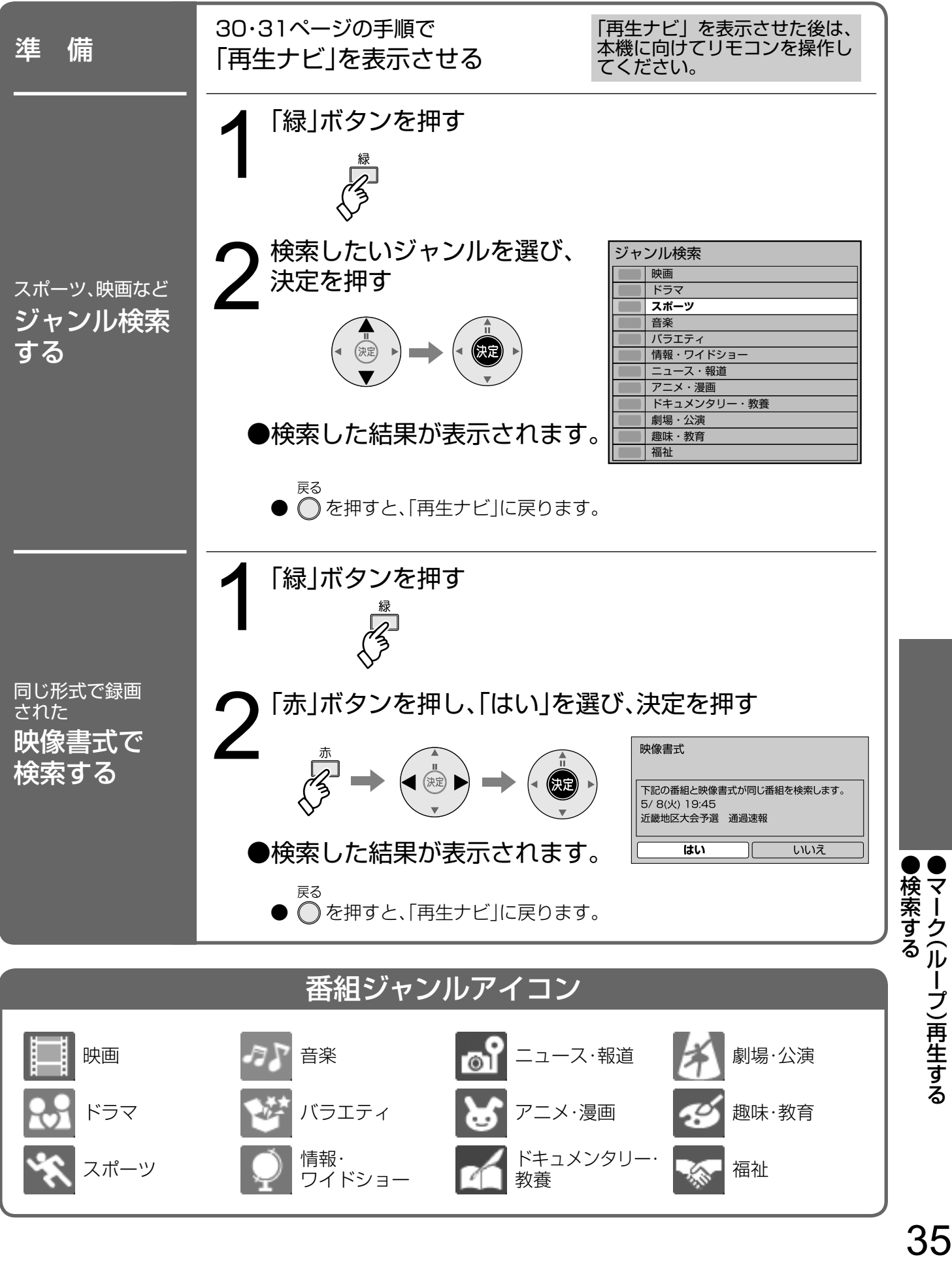

●コピーワンスアイコンのある番組はダビング終了後、ダビング元

# **ダビング(ムーブ)する**

録画した番組を、D-VHSビデオデッキやD-VHSモードのi.LINK機器へダビング(ムーブ) します。

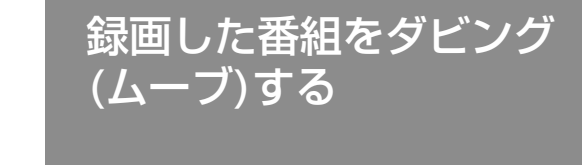

 $\bullet$ ●ダビング (ムーブ) する ダビング(ムーブ)する

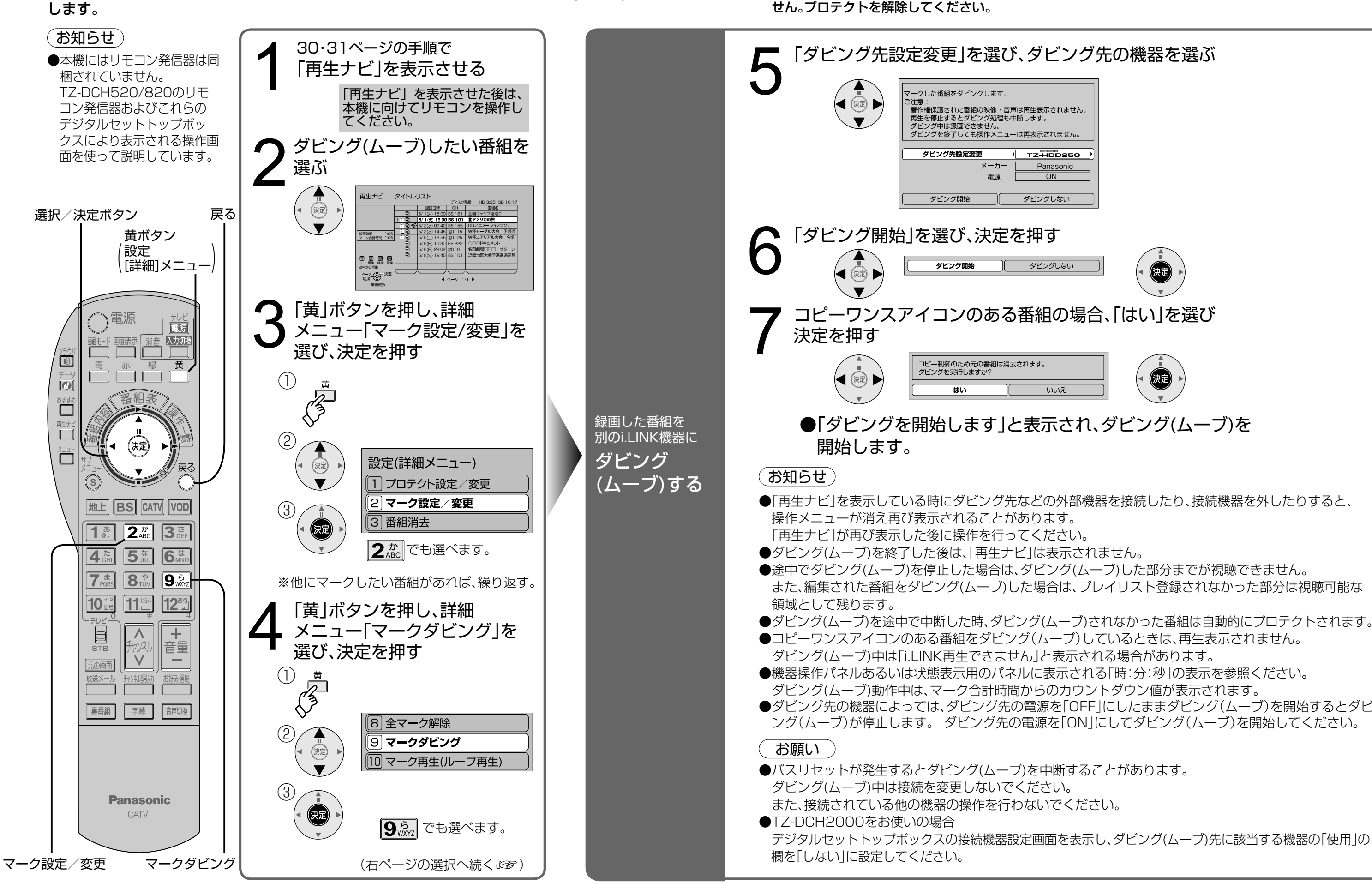

の機器から削除されています。

(お知らせ)

●コピーワンス番組はプロテクト設定されているとダビングできま

# **録画した番組を編集する**

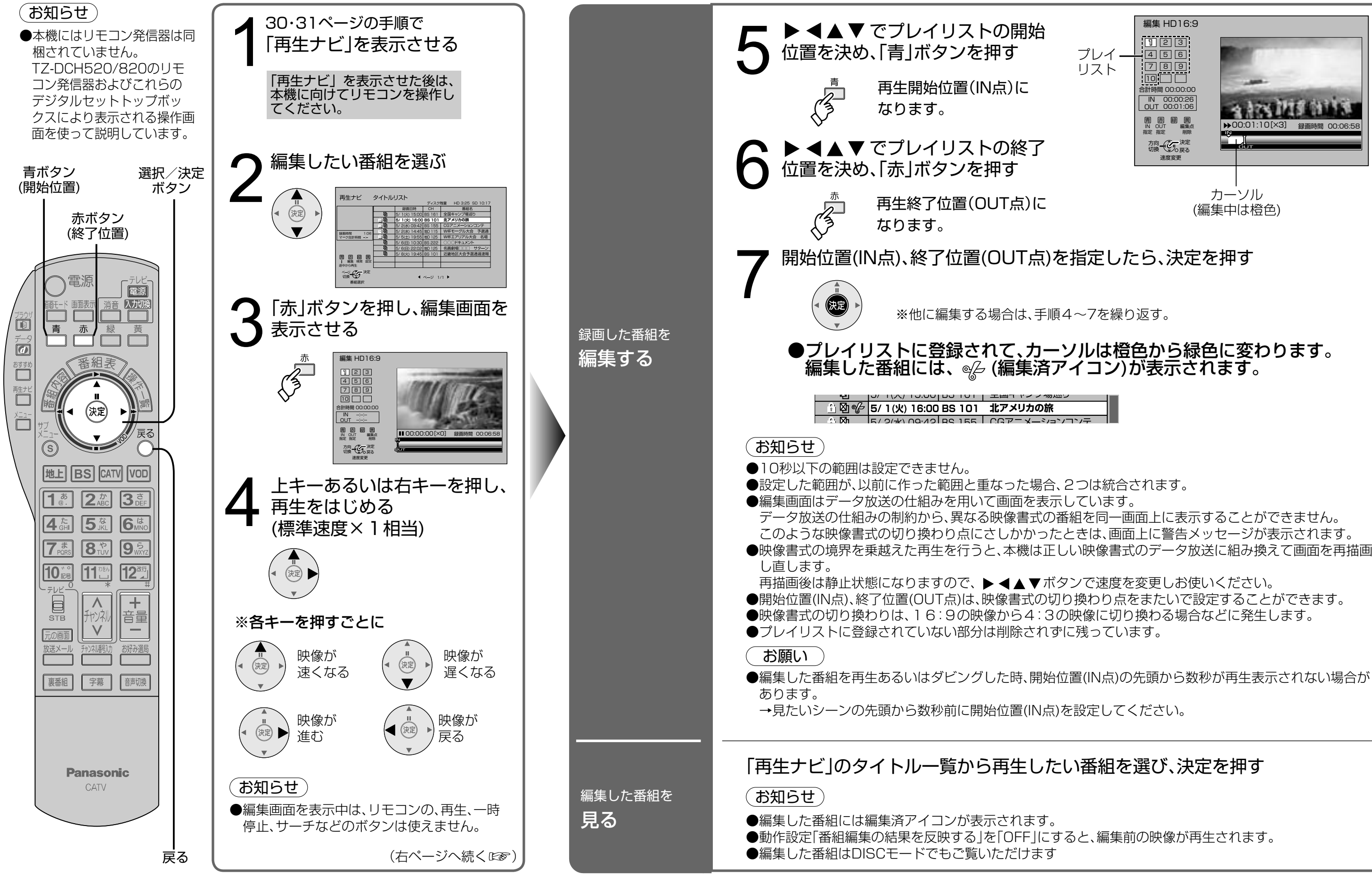

録画した番組のお好みのシーンをまとめて再生できるように設定します。 元の番組は加工されずに残ります。

録画した番組を編集する

 $\bullet$ ●録画した番組を編集する 録画した番組を編集する

# **録画した番組を編集する (つづき)**

![](_page_20_Figure_1.jpeg)

1 30・31ページの手順で 「再生ナビ」を表示させる プレイリスト番号を選ぶ  $(2)$  $\boxed{\mathbf{1}_{\mathcal{C}.}}$ 4 プレイリスト ▶◀▲▼を押し、 開始位置(IN点)、 終了位置(OUT点)の  $\frac{1}{2}$  (1) (1) (2)  $\frac{1}{2}$  (3) 決まったら、決定を押す (お知らせ)

41

プレイリストの 削除と編集

●プレイリストの修正

レイリストの削除

 $\begin{array}{c} 0 \\ 7 \\ 1 \end{array}$ 

![](_page_20_Picture_5.jpeg)

# **番組の消去/プロテクト設定**

![](_page_21_Figure_2.jpeg)

![](_page_21_Figure_3.jpeg)

# **マーク設定/タイトルリストの並びかえ**

![](_page_22_Picture_7.jpeg)

![](_page_22_Picture_271.jpeg)

# **動作設定/初期化する**

「動作設定」表示のまま、「黄」ボタンを約3秒押し 続ける ■全番組消去 すべての番組を消去します。 ●全番組消去をすると動作設定の画面は消え、再生ナビも停止します。 ■動作設定初期化 設定画面に表示している4つの設定項目を出荷時に戻します。 ■視聴制限設定 視聴制限のかかった番組タイトル表示を隠します。 ●視聴制限の設定は、デジタルセットトップボックス側で行います。  $\begin{array}{ll} \text{2} & \text{2} & \text{3} & \text{4} & \text{5} \\ \text{2} & \text{4} & \text{5} & \text{6} & \text{7} \\ \text{4} & \text{5} & \text{6} & \text{7} & \text{8} \\ \text{5} & \text{6} & \text{7} & \text{8} & \text{8} \\ \text{7} & \text{8} & \text{8} & \text{9} & \text{10} \end{array}$ 全番組消去 動作設定初期化 視聴制限設定 1 2 <u>з</u> 初期化 黄 初期化 (3秒長押し) (お知らせ) (お知らせ ) 1

D-VHSモードでの動作を設定します。

![](_page_22_Picture_2.jpeg)

![](_page_22_Picture_9.jpeg)

![](_page_23_Figure_2.jpeg)

TZ-DCH500では、D-VHSモード(☞17ページ)でご使用ください。 リモコン操作は、TZ-DCH520/820とは異なります。

# **TZ-DCH500をお使いのとき 設定・確認する**

TZ-DCH500を お使いのとき

●TZ- DCH500をお使いのとき設定 ・ 確認

## - ニ Don .0000 、<br>お価I \のレキ TZ-DCH500を **で** お便いのとき

![](_page_24_Picture_354.jpeg)

●選んで決定すると下欄のようなパネルを

![](_page_24_Figure_2.jpeg)

TZ-DCH500では、D-VHSモード(☞17ページ)でご使用ください。 リモコン操作は、TZ-DCH520/820とは異なります。

# **TZ-DCH500をお使いのとき 録画する**

●「番組終了まで」「15 分」「30 分」「60 分」 「90 分」「120 分」「180 分」「指定なし」 (停止させるかテープの終端まで録画)か ら選ぶ

●「自動」を選ぶ

●マルチビュー録画のとき ●便利機能(信号切換)のマルチビューで設 定した信号のみを録画する→「オフ」 ●マルチビュー番組のすべての信号を録画 する→「オン」

# **TZ-DCH500をお使いのとき 予約録画**

TZ-DCH500では、D-VHSモード(☞17ページ)でご使用ください。 リモコン操作は、TZ-DCH520/820とは異なります。

![](_page_25_Figure_2.jpeg)

![](_page_25_Figure_4.jpeg)

# **再生ナビの表示と停止/録画番組の再生**

![](_page_26_Figure_3.jpeg)

●メニュー画面一覧 メニュー画面一 覧

1] フロテクト設定/変更 <u>2</u> マーク設定/変更 <u>3</u> | 番組消去 <u>4</u> |番組ソート(古い番組順) 番組ソート(新しい番組順) 5 |6||番組ソート(番組名順) <u>7</u> 全プロテクト解除 <u>8</u> 全マーク解除 マークダビング 9 |10| マーク再生(ループ再生) 動作設定 11 設定(詳細メニュー) 設定(詳細メニュー) (☞42ページ) (☞43ページ) (☞42ページ) 左のページより (☞43ページ) (☞42ページ) (☞43ページ) (☞36ページ) (☞34ページ)

 $\bigotimes^{\frac{\frac{1}{2}}{2}}$ 

![](_page_26_Figure_4.jpeg)

![](_page_26_Figure_6.jpeg)

# **メニュー画面一覧**

ご希望の選択や設定をするメニュー画面が、どの画面から展開しているかを表しています。 詳細については該当のページをご覧ください。

■DISCモード ■D-VHSモード

![](_page_26_Figure_8.jpeg)

![](_page_26_Picture_10.jpeg)

- 
- 
- 
- 
- 
- 
- 
- 

# **故障かな!?**

![](_page_27_Picture_399.jpeg)

![](_page_27_Picture_400.jpeg)

そうしょう しょうしょう しょうしょう しゅうしょう しゅうしゅう しゅうしゅう しゅうしゅう しゅうしゅう しゅうしゅう しゅうしゅう しゅうしゅう しゅうしゅう しゅうしゅう ●故障かな!?

![](_page_27_Figure_2.jpeg)

困ったときなど…

# **故障かな!? (つづき)**

![](_page_28_Picture_447.jpeg)

![](_page_28_Picture_448.jpeg)

![](_page_28_Picture_449.jpeg)

![](_page_28_Picture_6.jpeg)

 $\begin{bmatrix} \mathbf{1} & \mathbf{1} & \mathbf{$ ●故障かな?<br>●メッセージ表示一覧

そうしょう しょうしょう しょうしょう しゅうしょう しゅうしゅう しゅうしゅう しゅうしゅう しゅうしゅう しゅうしゅう しゅうしゅう しゅうしゅう しゅうしゅう しゅうしゅう

D-VHSモードで動作させた場合に再生ナビ画面上に表示されます。

必要なときに…

![](_page_29_Picture_325.jpeg)

# **メッセージ表示一覧(つづき)**

■ダビング ───────────────────────── 16、36 ■動作設定 ………………………………………………………………………… 44 ■途中から再生 ……………………………………………………… 25、32

# **さくいん**

![](_page_29_Picture_326.jpeg)

![](_page_29_Picture_327.jpeg)

●メッセージ表示一覧●さくいん  $\begin{bmatrix} \mathbf{1} & \mathbf{1} & \mathbf{$